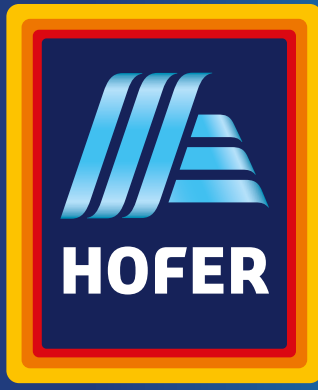

Bedienungsanleitung

# **E-PIANO STAGE PIANO**

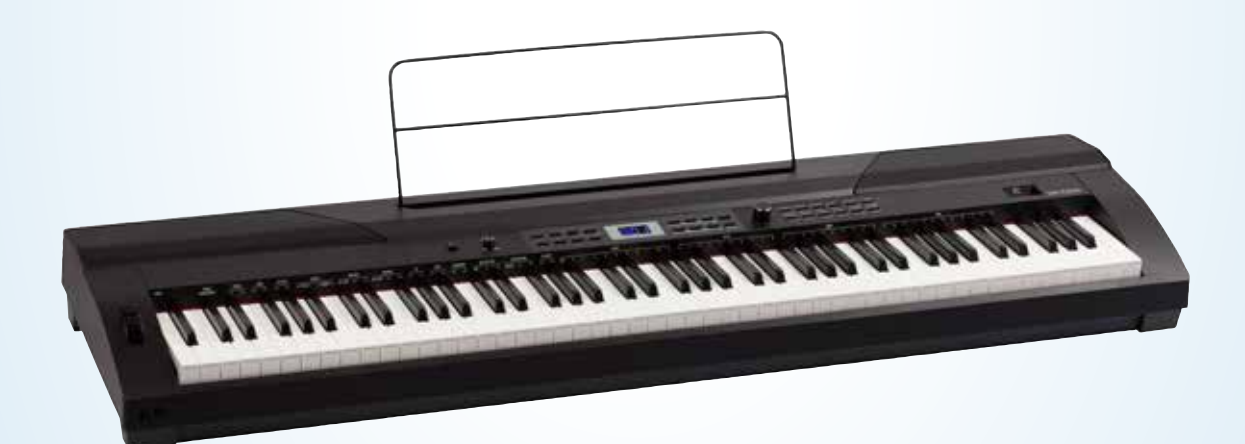

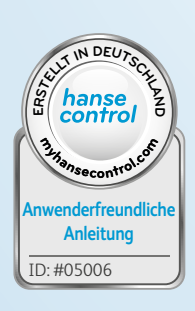

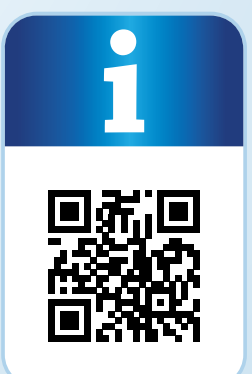

## **Mit QR-Codes schnell und einfach ans Ziel**

Egal, ob Sie **Produktinformationen, Ersatzteile** oder **Zubehör** benötigen, Angaben über **Herstellergarantien** oder **Servicestellen** suchen oder sich bequem eine **Video-Anleitung** anschauen möchten, mit unseren QR-Codes gelangen Sie kinderleicht ans Ziel.

#### **Was sind QR-Codes?**

QR-Codes (QR = Quick Response) sind grafische Codes, die mithilfe einer Smartphone-Kamera gelesen werden und beispielsweise einen Link zu einer Internetseite oder Kontaktdaten enthalten.

**Ihr Vorteil:** Kein lästiges Eintippen von Internet-Adressen oder Kontaktdaten!

#### **Und so geht's**

Zum Scannen des QR-Codes benötigen Sie lediglich ein Smartphone, einen installierten QR-Code-Reader sowie eine Internet-Verbindung. Einen QR-Code-Reader finden Sie in der Regel kostenlos im App Store Ihres Smartphones.

#### **Jetzt ausprobieren**

Scannen Sie einfach mit Ihrem Smartphone den folgenden QR-Code und erfahren Sie mehr über Ihr neu erworbenes Hofer-Produkt.

#### **Ihr Hofer-Serviceportal**

Alle oben genannten Informationen erhalten Sie auch im Internet über das Hofer-Serviceportal unter www.hofer-service.at.

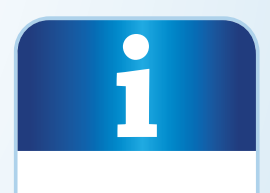

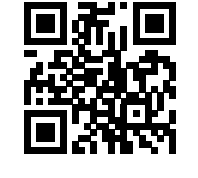

Beim Ausführen des QR-Code-Readers können abhängig von Ihrem Tarif Kosten für die Internet-Verbindung entstehen.

## **Inhaltsverzeichnis**

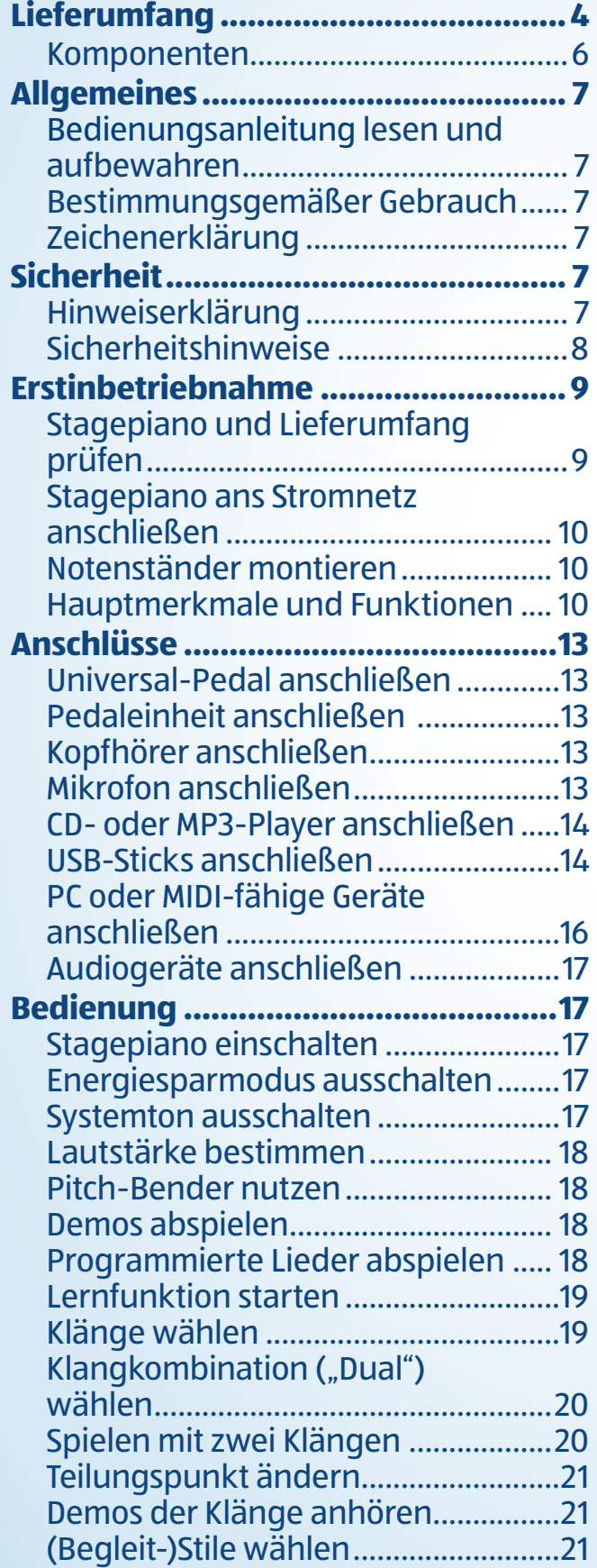

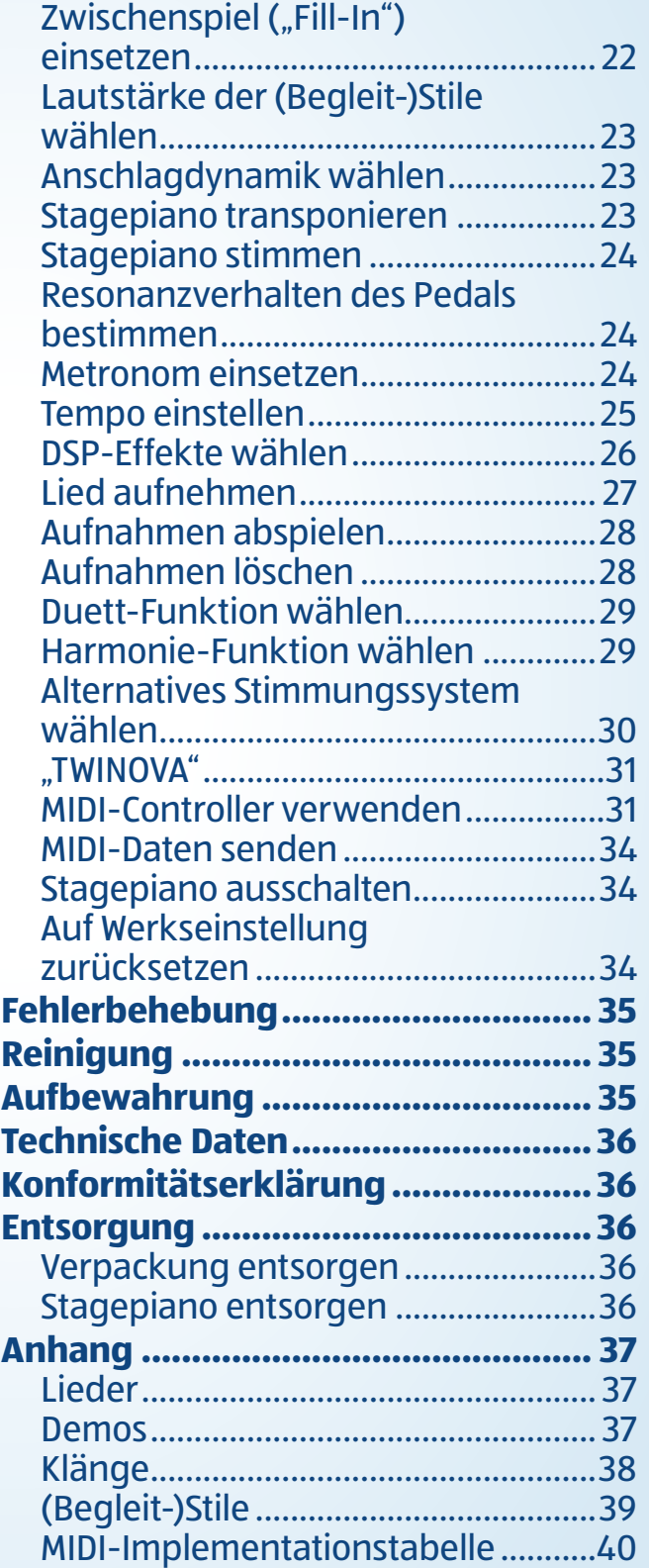

Dok./Rev.-Nr. 197550\_20190621

Dok./Rev .- Nr. 197550\_20190621

Lieferumfang

## **Lieferumfang**

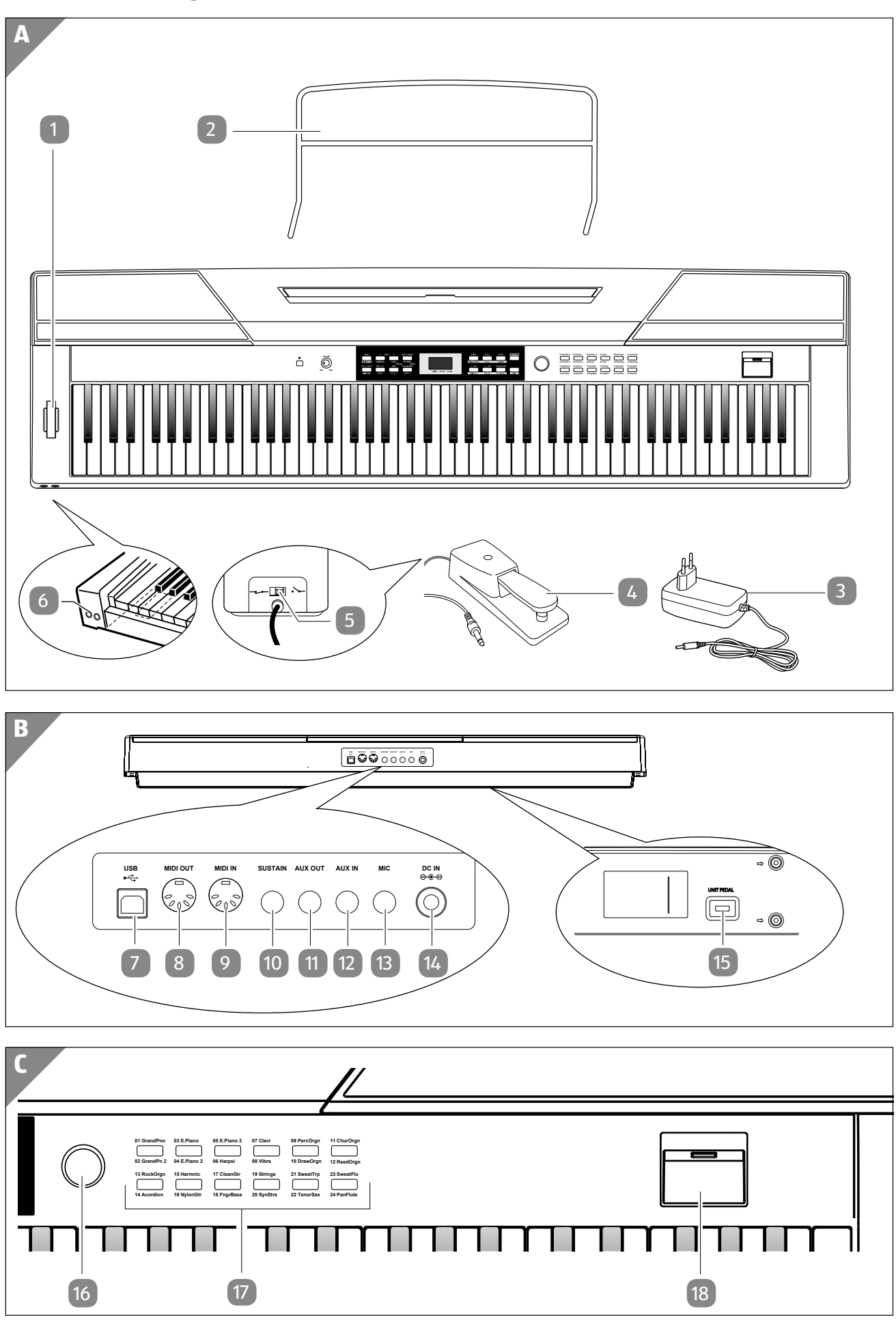

5

Lieferumfang

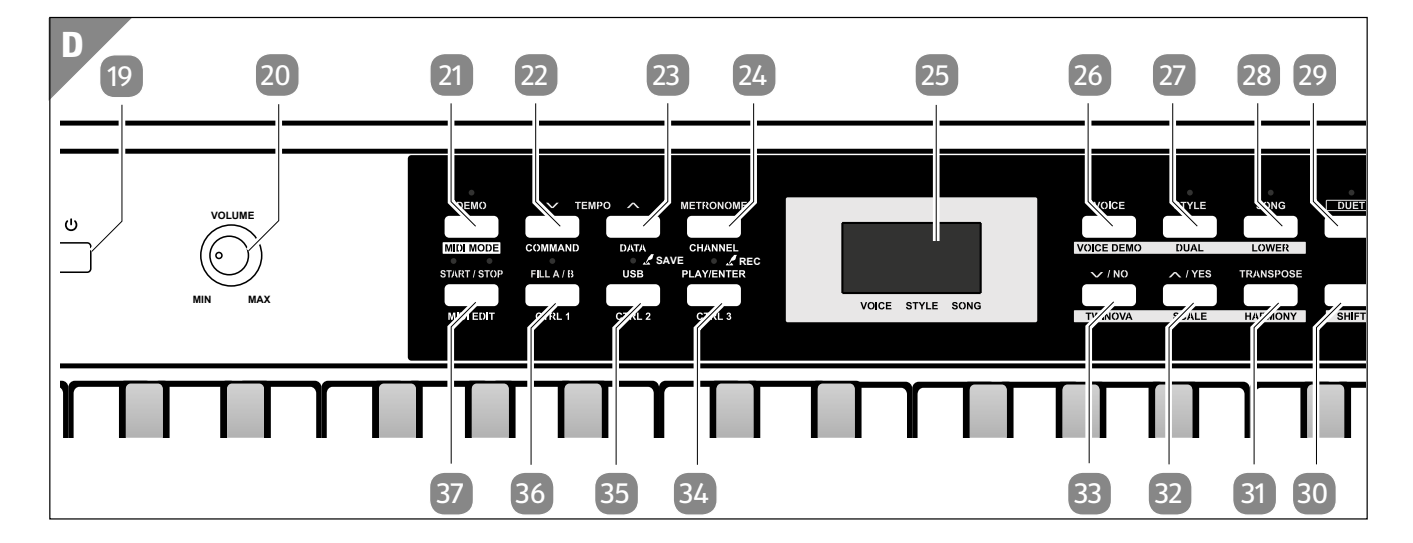

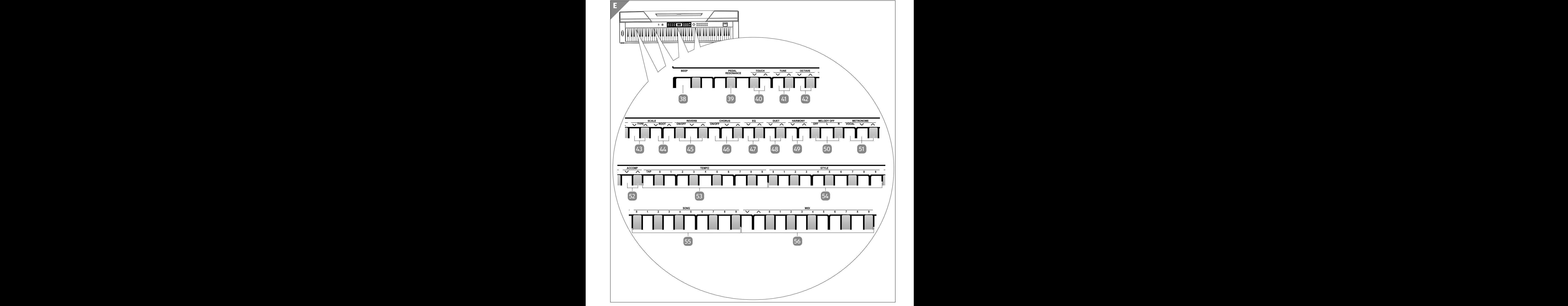

#### **Komponenten**

- 1 Pitch-Bender
- 2 Notenständer
- 3 Netzadapter
- **Universalpedal**
- Schiebeschalter ( $\sim$  = KONTAKT OFFEN:  $\rightarrow$  = KONTAKT GESCHLOSSEN)
- 6 Kopfhörerausgänge 1 und 2 ("PHONES")
- USB-Anschluss Typ B ("USB")
- 8 MIDI-Ausgang ("MIDI OUT")
- $(9)$  MIDI-Eingang ("MIDI IN")
- 10 Sustain-Pedal-Anschluss ("SUSTAIN")
- 11 AUX-Ausgang ("AUX OUT")
- 12 AUX-Eingang ("AUX IN")
- 13 Mikrofon-Anschluss ("MIC")
- 14 Anschluss für die Stromversorgung ("DC IN")
- 15 Pedaleinheit-Anschluss ("UNIT PEDAL")
- 16 Drehregler
- 17 Klangdirektwahl-Tasten
- 18 USB-Anschluss Typ A
- 19 Ein-/Aus-Taste
- 20 Lautstärkeregler ("VOLUME")
- $21$  Demo-Taste ("DEMO") / MIDI-Modus-Taste ("MIDI MODE")
- 22 Tempo-Taste  $\vee$  ("TEMPO $\vee$ ")/ Befehl-Taste ("COMMAND")
- 23 Tempo-Taste  $\bigwedge$  ("TEMPO  $\bigwedge$ ") / Daten-Taste ("DATA")
- **24 Metronom-Taste (.METRONOME") /** Kanal-Taste ("CHANNEL")
- 25 LED-Display
- 26 Klangauswahl-Taste ("VOICE") / Demo-Klangauswahl-Taste ("VOICE DEMO")
- Stilauswahl-Taste ("STYLE") / Klangkombination-Taste ("DUAL")
- 28 Liedauswahl-Taste ("SONG") / Tiefer-Tastaturbereich-Taste ("LOWER")
- Duett-Taste ("DUET")
- 30 Shift-Taste ("SHIFT")
- 31 Transponier-Taste ("TRANSPOSE") / Harmonie-Taste ("HARMONY")
- $\bullet$  Aufwärts-/Ja-Taste (" $\bullet$ /YES")/ Tonleiter-Taste (..SCALE")
- **33** Abwärts-/Nein-Taste  $(\sqrt{\phantom{a}}\mathbf{\times}\mathbf{/}N0^{\circ})/$ Klaviaturteilen-Taste ("TWINOVA")
- 84 Wiedergabe-/Aufnahme-Taste ("PLAY/ENTER REC") / Steuerung-Taste 3 ("CTRL 3")
- 35 USB-/Speicher-Taste ("USB SAVE") / Steuerung-Taste 2 ("CTRL 2")
- 36 Zwischenspielfunktion-Taste ("FILL A / B") / Steuerung-Taste 1 ("CTRL 1")
- 37 Wiedergabe-/Stopp-Taste ("START/STOP") / MIDI-Bearbeitung-Taste ("MIDI EDIT")
- 38 Systemton-/Energiesparmodus-Taste ("BEEP")
- 39 Pedalresonanz-Taste ("PEDAL RESONANCE")
- 40 Anschlagdynamik-Tasten ("TOUCH  $\vee$  /  $\wedge$ ")
- 41 Stimm-Tasten ("TUNE  $\vee$  /  $\wedge$  ")
- 42 Oktaveneinstellung-Tasten ("OCTAVE  $\vee$  /  $\wedge$ ")
- $\sqrt{43}$  Stimmungseinstellung-Tasten ("SCALE TYPE $V/\Lambda$ ")
- 44 Grundton-Tasten ("SCALE ROOT  $\vee$  /  $\wedge$  ")
- $45$  Nachhallfunktion-Tasten ("REVERB -ON/OFF /  $\vee$  /  $\wedge$  ")
- $46$  Klangfunktion-Tasten ("CHORUS ON/OFF /  $\vee$  /  $\wedge$  ")
- 47 Equalizer-Tasten ("EQ  $\vee$  /  $\wedge$  ")
- 48 Duetteinstellung-Tasten ("DUET  $-\bigwedge/\bigvee$ ")
- 49 Harmonieeinstellung-Tasten ("HARMONY  $V / \Lambda$ ")
- 50 Melodiestopp-Tasten ("MELODY OFF OFF / L / R")
- $\mathfrak{g}_1$  Takteinstellung-Tasten ("METRONOME VOCAL/  $V / \Lambda$ ")
- 52 Begleitautomatiklautstärke-Tasten  $(ACCOMP - V/\Lambda^4)$
- 53 Tempodirektwahl-Tasten ("TEMPO TAP / 0–9")
- $\overline{54}$  Stildirektwahl-Tasten ("STYLE  $-$  0-9")
- 55 Lieddirektwahl-Tasten ("SONG 0–9")
- 56 MIDI-Direktwahl-Tasten ("MIDI  $\vee$  /  $\wedge$  / 0–9")

## **Allgemeines**

## **Bedienungsanleitung lesen und aufbewahren**

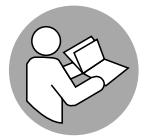

Diese Bedienungsanleitung gehört zu diesem E-Piano Stage Piano (Im Folgenden nur "Stagepiano" genannt). Sie enthält wichtige Informationen zur

Inbetriebnahme und Bedienung.

Lesen Sie die Bedienungsanleitung, insbesondere die Sicherheitshinweise, sorgfältig durch, bevor Sie das Stagepiano einsetzen. Die Nichtbeachtung dieser Bedienungsanleitung kann zu Verletzungen oder zu Schäden am Stagepiano führen.

Die Bedienungsanleitung basiert auf den in der Europäischen Union gültigen Normen und Regeln. Beachten Sie im Ausland auch landesspezifische Richtlinien und Gesetze.

Bewahren Sie die Bedienungsanleitung für die weitere Nutzung auf. Wenn Sie das Stagepiano an Dritte weitergeben, geben Sie unbedingt diese Bedienungsanleitung mit.

## **Bestimmungsgemäßer Gebrauch**

Das Stagepiano ist ausschließlich zum Spielen oder Abspielen von Musikstücken konzipiert. Es ist ausschließlich für den Privatgebrauch bestimmt und nicht für den gewerblichen Bereich geeignet.

Verwenden Sie das Stagepiano nur wie in dieser Bedienungsanleitung beschrieben. Jede andere Verwendung gilt als nicht bestimmungsgemäß und kann zu Sachschäden oder sogar zu Personenschäden führen. Das Stagepiano ist kein Kinderspielzeug.

Der Hersteller oder Händler übernimmt keine Haftung für Schäden, die durch nicht bestimmungsgemäßen oder falschen Gebrauch entstanden sind.

## **Zeichenerklärung**

Die folgenden Symbole und Signalwörter werden in dieser Bedienungsanleitung, auf dem Produkt oder auf der Verpackung verwendet.

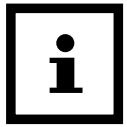

Dieses Symbol gibt Ihnen nützliche Zusatzinformationen zum Zusammenbau oder zum Betrieb.

 $\epsilon$ 

Konformitätserklärung (siehe Kapitel "Konformitätserklärung"): Mit diesem Symbol gekennzeichnete Produkte erfüllen alle anzuwendenden Gemeinschaftsvorschriften des Europäischen Wirtschaftsraums.

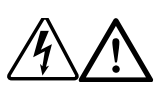

Diese Symbole weisen Sie darauf hin, dass das Gerät über gefährliche Spannung verfügt. Das Gerätegehäuse darf keinesfalls geöffnet werden, weil die Gefahr eines elektrischen Schlags besteht.

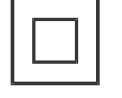

Dieses Symbol kennzeichnet elektrische Geräte, die doppelt isoliert sind und deshalb der Schutzklasse II entsprechen.

⊝—⊖—⊙

Dieses Symbol kennzeichnet Geräte, die mit Gleichstrom betrieben werden.

Mit diesem Symbol gekennzeichnete Geräte haben eine positive Polarität.

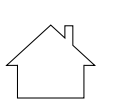

Mit diesem Symbol gekennzeichnete Geräte dürfen nur in Innenräumen betrieben werden.

## **Sicherheit**

## **Hinweiserklärung**

Die folgenden Symbole und Signalworte werden in dieser Bedienungsanleitung verwendet.

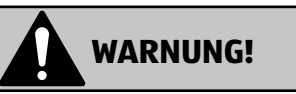

Dieses Signalsymbol/-wort bezeichnet eine Gefährdung mit einem mittleren Risikograd, die, wenn sie nicht vermieden wird, den Tod oder eine schwere Verletzung zur Folge haben kann.

#### **HINWEIS!**

Dieses Signalwort warnt vor möglichen Sachschäden.

## **Sicherheitshinweise**

## **WARNUNG!**

#### **Stromschlaggefahr!**

Fehlerhafte Elektroinstallation oder zu hohe Netzspannung können zu elektrischem Stromschlag führen.

- − Schließen Sie das Stagepiano nur an, wenn die Netzspannung der Steckdose mit der Angabe auf dem Typenschild übereinstimmt.
- − Schließen Sie das Stagepiano nur an eine ordnungsgemäß installierte, geerdete sowie gut zugängliche Steckdose an, damit Sie das Stagepiano bei einem Störfall schnell vom Stromnetz trennen können.
- − Betreiben Sie das Stagepiano nicht, wenn es sichtbare Schäden aufweist oder der Netzadapter, das Adapterkabel, der Netzstecker bzw. das Netzkabel defekt ist.
- − Verwenden Sie zum Betrieb des Stagepianos nur den mitgelieferten Netzadapter.
- − Wenn das Adapterkabel, der Netzstecker bzw. das Netzkabel beschädigt ist, muss es ersetzt werden.
- − Öffnen Sie weder das Gehäuse des Stagepianos noch den Netzadapter. Überlassen Sie die Reparatur dem Fachpersonal. Wenden Sie sich dazu an die auf der Garantiekarte angegebene Serviceadresse. Bei eigenständig durchgeführten Reparaturen, unsachgemäßem Anschluss oder falscher Bedienung sind Haftungs- und Garantieansprüche ausgeschlossen.
- − Bei Reparaturen oder Ersetzungen dürfen nur Teile verwendet werden, die den ursprünglichen Gerätedaten entsprechen (siehe Kapitel "Technische Daten"). In diesem Stagepiano befinden sich elektrische und mechanische Teile, die zum Schutz gegen Gefahrenquellen unerlässlich sind.
- − Tauchen Sie weder das Stagepiano noch Kabel, Netzadapter oder Netzstecker in Wasser oder andere Flüssigkeiten.
- − Fassen Sie den Netzstecker niemals mit feuchten Händen an.
- − Ziehen Sie den Netzstecker nie an dem Netzkabel aus der Steckdose, sondern fassen Sie immer den Netzstecker an.
- − Verwenden Sie weder Adapterkabel noch Netzkabel als Tragegriff.
- − Halten Sie das Stagepiano, den Netzadapter und Adapter- sowie Netzkabel von offenem Feuer (z. B. Kerzen) und heißen Gegenständen (z. B. Heizung) fern.
- − Setzen Sie das Stagepiano keinen hohen Temperaturen, direkter Sonneneinstrahlung oder Staub aus.
- − Verlegen Sie Adapterkabel und Netzkabel so, dass sie nicht zur Stolperfalle werden.
- − Knicken Sie weder Adapterkabel noch Netzkabel und legen Sie sie nicht über scharfe Kanten.
- − Stellen Sie keine Gegenstände (z. B. Boxen) auf Adapterkabel oder Netzkabel.
- − Verwenden Sie das Stagepiano nur in Innenräumen. Betreiben Sie es nie in Feuchträumen oder im Regen.
- − Stellen Sie keine Vasen, Gläser oder andere mit Flüssigkeiten gefüllten Gegenstände auf oder neben das Stagepiano.
- − Stellen Sie das Stagepiano nicht neben Wannen oder Waschbecken auf.
- − Greifen Sie niemals nach dem Stagepiano, wenn es ins Wasser gefallen ist. Ziehen Sie in einem solchen Fall sofort den Netzstecker.
- − Betreiben Sie das Stagepiano wegen möglicher Störstrahlung nie in unmittelbarer Nähe elektronischer Geräte.
- − Wenn Sie das Stagepiano nicht benutzen, es reinigen oder wenn eine Störung auftritt, schalten Sie das Stagepiano immer aus und ziehen Sie den Netzstecker aus der Steckdose.

**WARNUNG!**

#### **Brandgefahr!**

Unsachgemäßer Umgang mit dem Stagepiano kann einen Brand begünstigen.

- − Lassen Sie das eingeschaltete Stagepiano niemals unbeaufsichtigt.
- − Ziehen Sie bei Nichtbenutzung des Stagepianos den Netzstecker.
- − Trennen Sie das Stagepiano vor einem Sturm und/oder Gewitter vom Stromnetz.

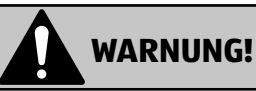

#### **Erstickungsgefahr!**

Wenn Kinder mit der Verpackungsfolie spielen, können sie sich darin verfangen, diese über ihren Kopf stülpen und daran ersticken.

− Lassen Sie Kinder nicht mit der Verpackungsfolie spielen.

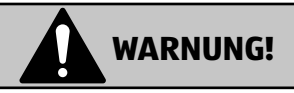

#### **Verletzungsgefahr!**

Unsachgemäßer Umgang mit dem Stagepiano kann zu Verletzungen führen.

- − Kinder dürfen nicht mit dem Stagepiano spielen.
- − Halten Sie Kinder vom Stagepiano sowie Netzkabel und Netzadapter fern.

## **WARNUNG!**

#### **Gefahr vor Gehörschäden!**

Dauerhaftes Musikhören mit hoher Lautstärke kann zu irreversiblen Gehörschäden führen.

- − Spielen Sie niemals bei voller Lautstärke, wenn Sie Kopfhörer verwenden. Reduzieren Sie in dem Fall die Lautstärke immer.
- − Wir empfehlen, das Stagepiano mit höchstens ⅔ der maximalen Lautstärke zu betreiben.

#### **HINWEIS!**

#### **Beschädigungsgefahr!**

Unsachgemäßer Umgang mit dem Stagepiano kann zu Beschädigungen des Stagepianos oder anderen Elektrogeräten führen.

- − Stellen Sie das Stagepiano auf einer gut zugänglichen, ebenen, trockenen und ausreichend stabilen Fläche auf. Stellen Sie das Stagepiano nicht an den Rand oder an die Kante der Fläche.
- − Stellen Sie das Stagepiano nie auf oder in der Nähe von heißen Oberflächen ab (Herdplatten etc.).
- − Bringen Sie das Adapterkabel nicht mit heißen Teilen in Berührung.
- − Setzen Sie das Stagepiano niemals hoher Temperatur (Heizung etc.), direkter Sonneneinstrahlung oder Witterungseinflüssen (Regen etc.) aus.
- − Bevor Sie das Stagepiano an andere Geräte anschließen, schalten Sie die Stromversorgung sowohl beim Stagepiano als auch bei den anderen Geräten aus.

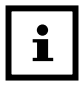

- Starke elektromagnetische Störfelder können den Normalbetrieb des Stagepianos beeinträchtigen.
- Das Stagepiano kann Funkstörungen bei anderen Elektrogeräten, z. B. bei in der Nähe befindlichen Radios oder Fernsehern, auslösen.

## **Erstinbetriebnahme**

#### **Stagepiano und Lieferumfang prüfen**

#### **HINWEIS!**

#### **Beschädigungsgefahr!**

Wenn Sie die Verpackung unvorsichtig mit einem scharfen Messer oder anderen spitzen Gegenständen öffnen, kann das Stagepiano schnell beschädigt werden.

- − Gehen Sie daher beim Öffnen sehr vorsichtig vor.
	- 1. Nehmen Sie das Stagepiano aus der Verpackung.
- 2. Prüfen Sie, ob die Lieferung vollständig ist (siehe **Abb. A**).

Prüfen Sie, ob das Stagepiano oder die Einzelteile Schäden aufweisen. Ist dies der Fall, benutzen Sie das Stagepiano nicht. Wenden Sie sich über die auf der Garantiekarte angegebene Serviceadresse an den Hersteller.

#### **Stagepiano ans Stromnetz anschließen**

- 1. Entfernen Sie das Verpackungsmaterial und sämtliche Schutzfolien.
- 2. Drehen Sie den Lautstärkeregler 20 auf die Position "MIN".
- 3. Wickeln Sie das Adapterkabel vollständig auseinander.
- 4. Stecken Sie den Hohlstecker des Netzadapters 3 in den Anschluss für die Stromversorgung 14 .
- 5. Stecken Sie den Netzadapter in eine ordnungsgemäß installierte Steckdose.

#### **Notenständer montieren**

− Stecken Sie die Halterungen des Notenständers 2 in die dafür vorgesehenen Aussparungen auf der Oberseite des Stagepianos.

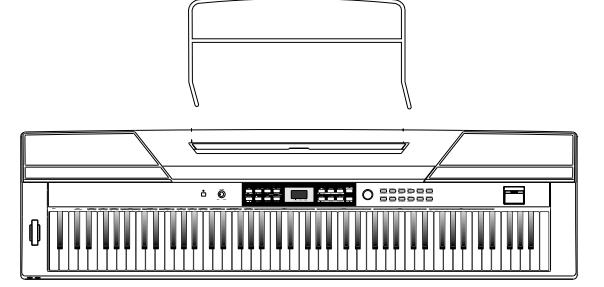

**USB MIDIOUT MIDIN BUSTAIN** AUX OUT AUX **M** MIC

 $\odot$ 

**VOLUME** 

#### **Hauptmerkmale und Funktionen**

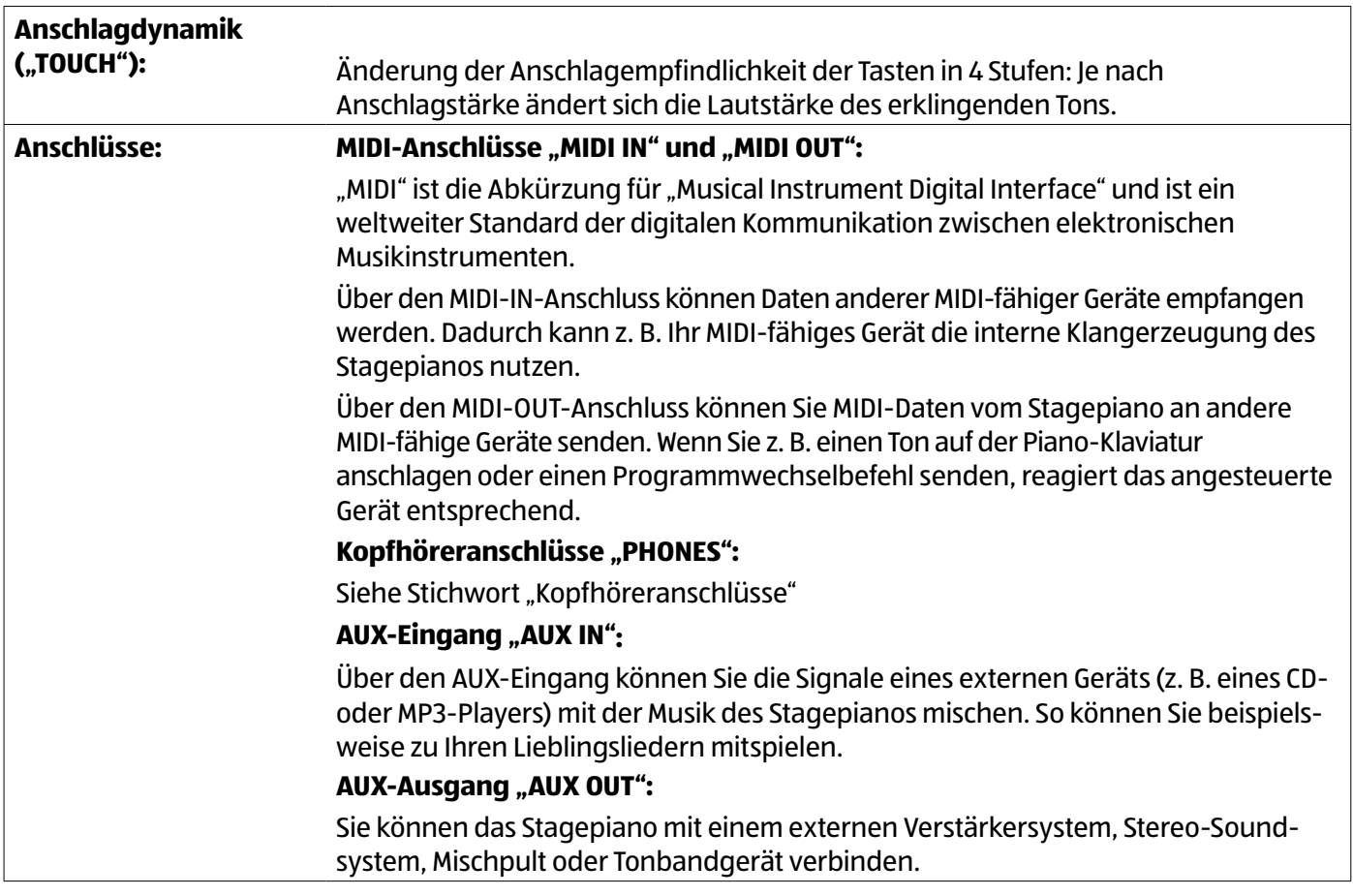

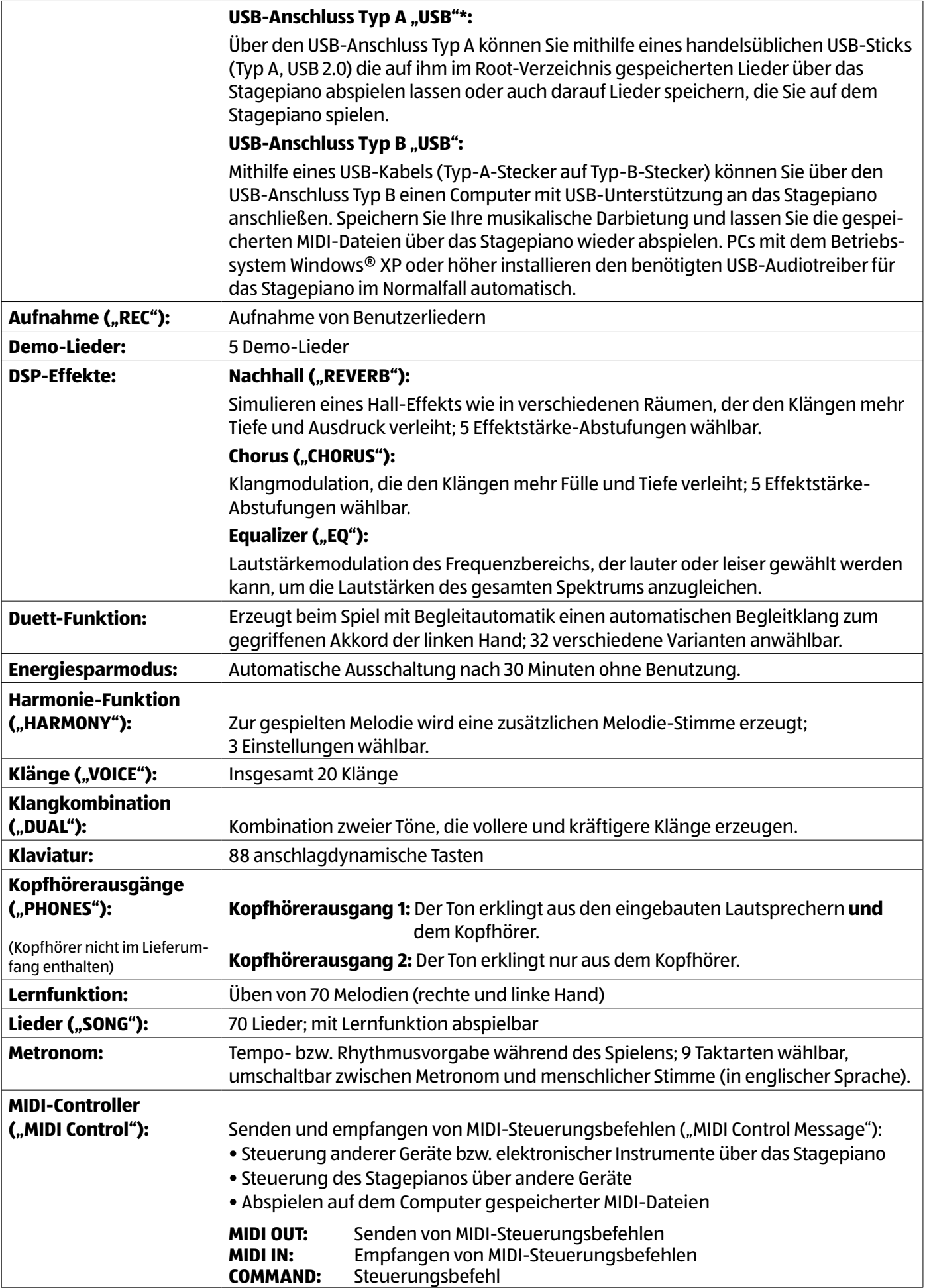

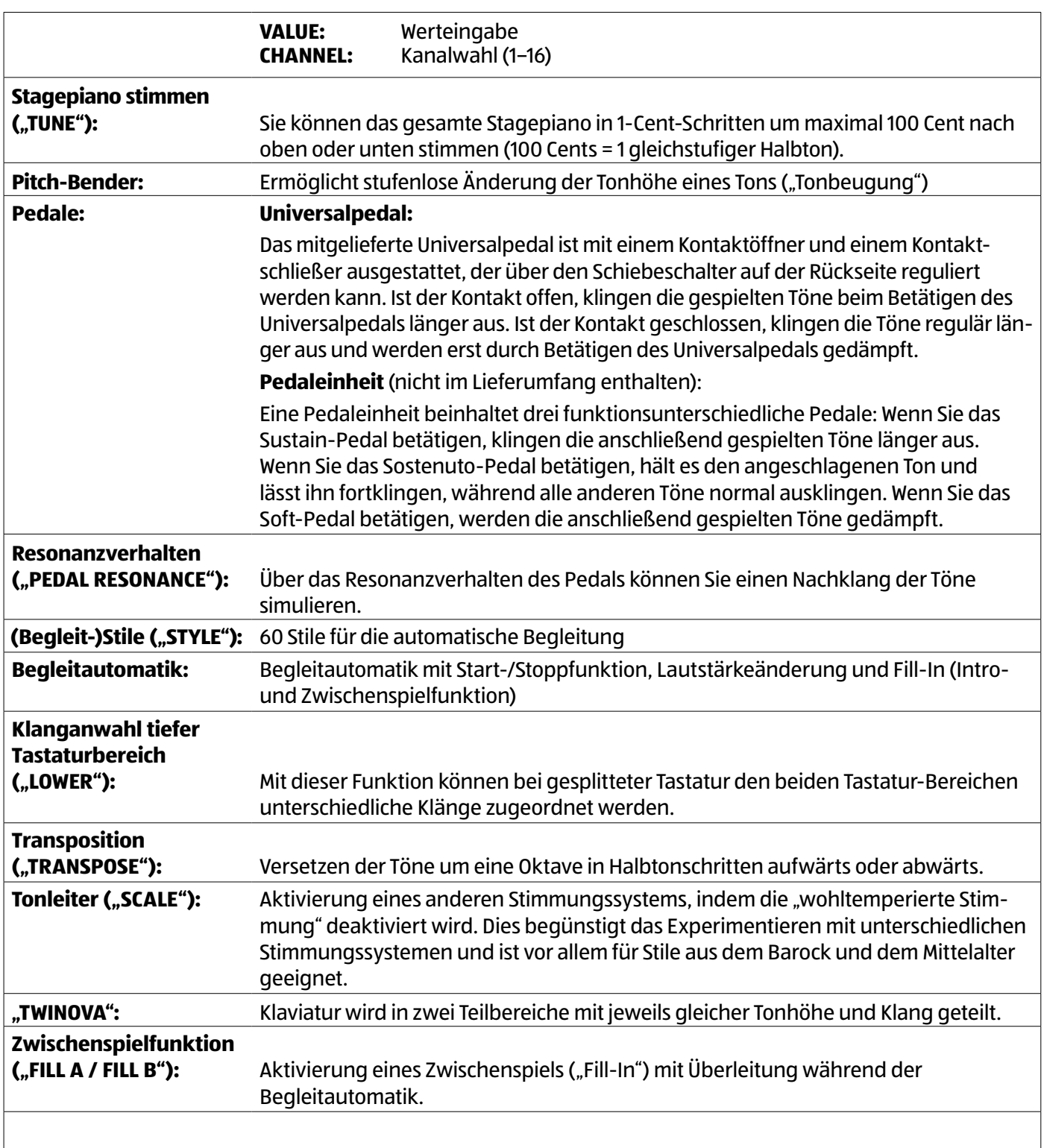

\*Hinweis: Das Stagepiano unterstützt Datengrößen von 16 MB bis 32 GB im Dateisystem FAT16/32. Angelegte Partitionen werden nicht erkannt. Die maximale Anzahl von gespeicherten Dateien im Root-Verzeichnis ist 512.

## **Anschlüsse**

## **Universal-Pedal anschließen**

− Stecken Sie den Klinkenstecker des Universalpedals 4 in den Sustain-Pedal-Anschluss 10 auf der Rückseite des Stagepianos.

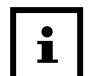

Sie können auch Pedale anderer Marken an das Stagepiano anschließen. Vergewissern Sie sich jedoch, dass das Stagepiano ausgeschaltet ist, bevor Sie herstellerfremde Pedale anschließen. Ansonsten erfolgt die Bedienung bzw. die Funktion in umgekehrter Richtung.

## **Pedaleinheit anschließen**

− Stecken Sie den Stecker der Pedal-Einheit (nicht im Lieferumfang enthalten) in den Pedaleinheit-Anschluss 15 auf der Unterseite des Stagepianos.

## **Kopfhörer anschließen**

Über den Kopfhörerausgang 1 erklingt der Ton aus den eingebauten Lautsprechern und dem Kopfhörer. Über den Kopfhörerausgang 2 erklingt der Ton nur aus dem Kopfhörer.

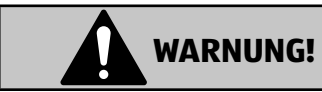

#### **Gefahr vor Gehörschäden!**

Dauerhaftes Musikhören mit hoher Lautstärke kann zu irreversiblen Gehörschäden führen.

- − Bevor Sie die Kopfhörer anschließen, schieben Sie den Lautstärkeregler auf "MIN".
- − Stecken Sie den Klinkenstecker des Kopfhörers (nicht im Lieferumfang enthalten) in den bevorzugten Kopfhörerausgang 1 oder 2 6.

## **Mikrofon anschließen**

− Stecken Sie den Klinkenstecker des Mikrofons (6,3 mm; nicht im Lieferumfang enthalten) in den Mikrofon-Anschluss 13

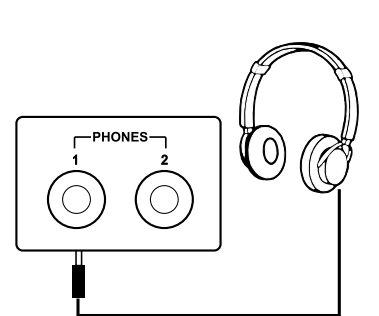

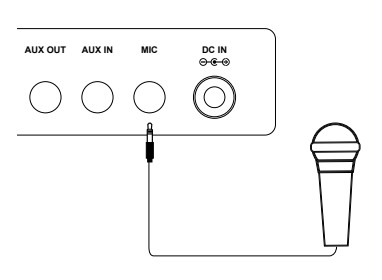

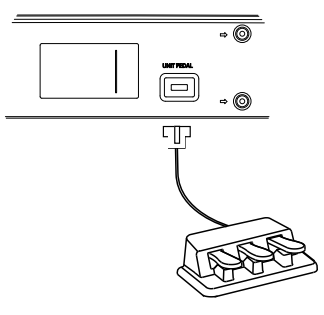

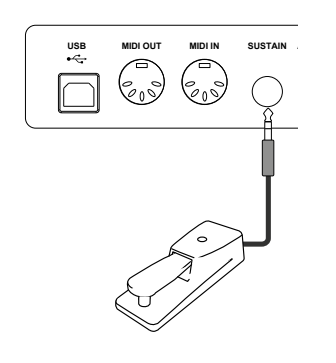

## **CD- oder MP3-Player anschließen**

- 1. Verbinden Sie Ihren CD- oder MP3-Player mit einem Klinkenstecker-Kabel (nicht im Lieferumfang enthalten).
- 2. Stecken Sie den Klinkenstecker des Klinkenstecker-Kabels in den AUX-Eingang 12 .

#### **USB-Sticks anschließen**

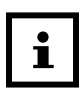

- Das Stagepiano unterstützt USB-Sticks von 16 MB bis 32 GB im Dateisystem FAT16/32. Angelegte Partitionen werden nicht erkannt. Die maximale Anzahl von gespeicherten Dateien im Root-Verzeichnis ist 512.
- Es ist empfehlenswert, den USB-Stick vor der Benutzung zu formatieren. Beachten Sie, dass bei der Formatierung alle darauf gespeicherten Dateien verloren gehen.
- − Stecken Sie einen USB-Stick (Typ A, 2.0) in den USB-Anschluss Typ A 18 .

#### **Auf dem USB-Stick gespeicherte Dateien abspielen**

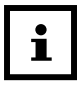

- Es können nur MIDI-Dateien abgespielt werden, die im Root-Verzeichnis gespeichert sind. Dateien in Unterordnern werden nicht erkannt.
- MIDI-Dateien mit mehr als 32 Stücken werden nicht unterstützt. Das Stagepiano überspringt diese Datei, wenn Lieder in Schleife abgespielt werden sollen. Beim gezielten Anwählen dieser Datei wird im LED-Display "Err" angezeigt.
- 1. Schließen Sie einen USB-Stick an wie im Kapitel "USB-Sticks anschließen" beschrieben.
- 2. Um zum USB-Menü zu gelangen, drücken Sie die USB-/ Speicher-Taste 35 .

Sobald das USB-Menü aktiviert ist, leuchtet das Lämpchen über der USB-/Speicher-Taste rot.

Im LED-Display 25 wird die aktuelle Liednummer angezeigt  $(z, B, 001)$ .

- 3. Wählen Sie das gewünschte Lied, indem Sie es über den Drehregler 16 oder die Aufwärts-/Ja-Taste 32 und Abwärts-/Nein-Taste 33 anwählen.
- 4. Um die Lieder nacheinander in einer Schleife abspielen zu lassen, drücken Sie die USB-/Speicher-Taste.

Das Lämpchen über der USB-/Speicher-Taste blinkt im Takt zu den Liedern.

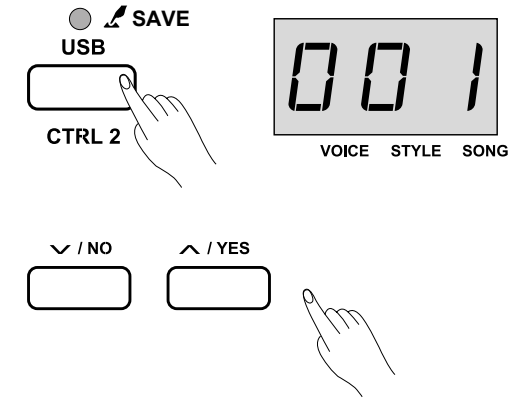

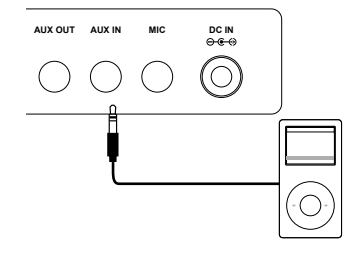

5. Um das ausgewählte Lied in Dauerschleife zu spielen, drücken Sie die Wiedergabe-/ Stopp-Taste 37.

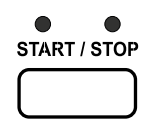

#### **Gespeicherte Musik vom Stagepiano auf den USB-Stick übertragen**

- 1. Schließen Sie einen USB-Stick an wie im Kapitel "USB-Sticks anschließen" beschrieben.
- 2. Drücken und halten Sie die USB-/Speicher-Taste 35 . Sobald das USB-Menü aktiviert ist, leuchtet das Lämpchen über der USB-/Speicher-Taste rot.

Befinden sich auf dem USB-Stick keine gespeicherten Dateien, wird auf dem LED-Display "nF $[$   $]$ " (z. B. "nF2") angezeigt.

Befinden sich auf dem USB-Stick bereits gespeicherte Dateien, wird auf dem LED-Display "S- $[$  ]" (z. B. "S-1") angezeigt.

- 3. Wählen Sie die entsprechende gespeicherte Aufnahme, indem Sie sie über den Drehregler 16 anwählen.
- 4. Um die Übertragung der angewählten Aufnahme zu bestätigen, drücken Sie die Aufwärts-/Ja-Taste

Der Speichervorgang beginnt und im LED-Display wird "–––" angezeigt. Die Datei wird im Root-Verzeichnis des USB-Sticks unter dem Namen "SNG\_[ ]"gespeichert. Trennen Sie den USB-Stick während des Speichervorgangs nicht vom Stagepiano. Nach dem Speichervorgang gelangen Sie zurück ins Hauptmenü.

Zeigt das LED-Display die Fehlermeldung "Err" an, konnte der Speichervorgang nicht durchgeführt werden. Formatieren Sie den USB-Stick und wiederholen Sie die Anweisungen.

5. Um den Speichervorgang abzubrechen, drücken Sie die Abwärts-/Nein-Taste 33 .

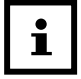

Nehmen Sie an den auf den USB-Stick übertragenden Liedern keine Änderungen vor, z. B. Namensänderungen über den PC.

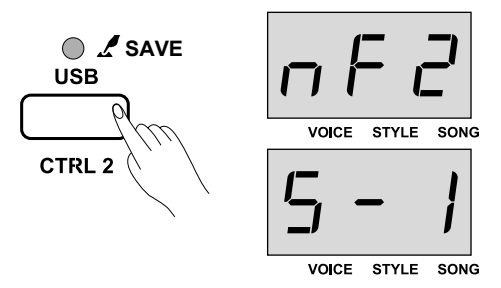

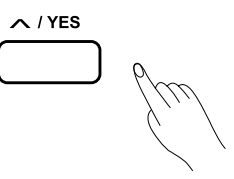

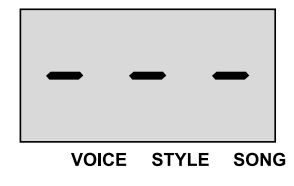

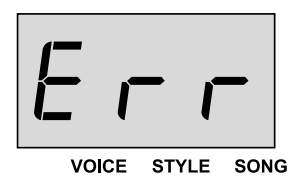

## **PC oder MIDI-fähige Geräte anschließen**

#### **HINWEIS!**

#### **Beschädigungsgefahr!**

Unsachgemäßer Umgang mit dem Stagepiano kann zu Beschädigungen des Stagepianos führen.

− Verbinden Sie niemals den MIDI-Ausgang und den MIDI-Eingang des Stagepianos miteinander.

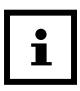

Bei MIDI-Verbindungen bezeichnet man das steuernde Gerät als "Master" und das angesteuerte

Gerät als "Slave".

#### **MIDI-Daten vom Stagepiano empfangen**

- 1. Stecken Sie einen Stecker des MIDI-Kabels (nicht im Lieferumfang enthalten) in den MIDI-Eingang 9.
- 2. Stecken Sie den anderen Stecker des MIDI-Kabels in den MIDI-Ausgang Ihres MIDI-fähigen Geräts.

#### **MIDI-Daten vom Stagepiano senden**

- 1. Stecken Sie einen Stecker des MIDI-Kabels (nicht im Lieferumfang enthalten) in den MIDI-Ausgang  $\boxed{8}$ .
- 2. Stecken Sie den anderen Stecker des MIDI-Kabels in den MIDI-Eingang Ihres MIDI-fähigen Geräts.

#### **PC anschließen**

Sie benötigen ein USB-Kabel vom Typ A-Stecker auf B-Stecker.

- 1. Stecken Sie den USB-Stecker des Typs B (eckig) in den USB-Anschluss Typ B 7.
- 2. Stecken Sie den USB-Stecker des Typs A (flach) in den USB-Anschluss des PCs.
- 3. Installieren Sie ggf. den benötigten Treiber.
- 4. Öffnen Sie die Systemsteuerung bzw. das entsprechende Menü Ihres PCs.
- 5. Wählen Sie im Menü "Audiogeräte" an.

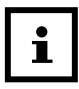

Achten Sie bei der Konfiguration von Software darauf, den USB-Anschluss nicht gleichzeitig als Ein- und Ausgang zu belegen.

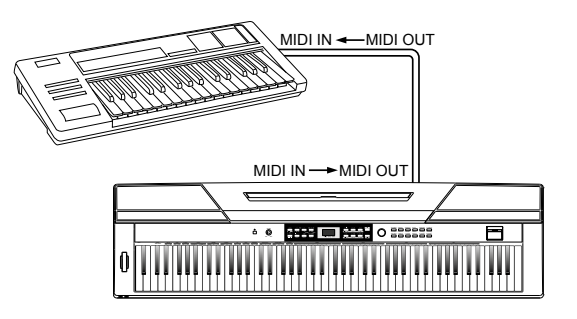

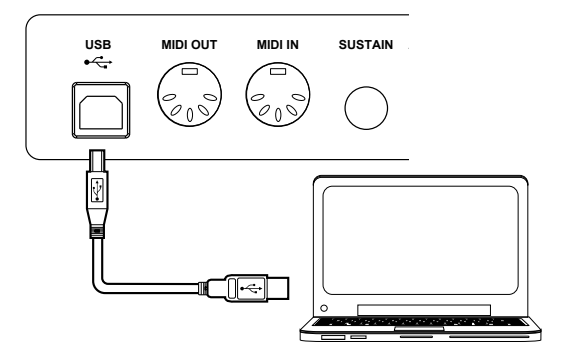

#### **Audiogeräte anschließen**

#### **HINWEIS!**

#### **Beschädigungsgefahr!**

Unsachgemäßer Umgang mit dem Stagepiano kann zu Beschädigungen an Lautsprechern der externen Audiogeräte führen.

- − Bevor Sie Audiogeräte anschließen, schieben Sie den Lautstärkeregler auf "MIN".
	- 1. Stecken Sie den Klinkenstecker des Audiokabels (nicht im Lieferumfang enthalten) in den AUX-Ausgang 11 .
- 2. Stecken Sie die Cinchstecker in die entsprechenden Anschlüsse des Audiogeräts.

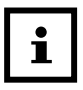

Die Lautstärke des externen Audiogeräts kann über den Lautstärkeregler eingestellt werden.

## **Bedienung**

#### **Stagepiano einschalten**

− Drücken Sie die Ein-/Aus-Taste 19 . Das LED-Display 25 leuchtet auf und zeigt "0.01" an.

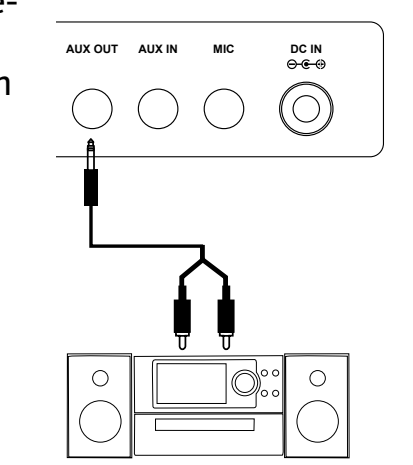

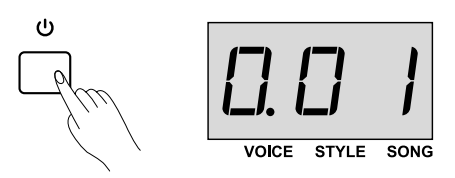

#### **Energiesparmodus ausschalten**

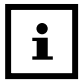

Wenn Sie das Stagepiano 30 Minuten nicht benutzen, schaltet es sich automatisch aus.

Möchten Sie den Energiesparmodus ausschalten, gehen Sie folgendermaßen vor:

− Halten Sie die Systemton-/Energiesparmodus-Taste 38 (bzw. engl. A0) gedrückt und schalten Sie das Stagepiano über die Ein-/Aus-Taste 19 ein.

#### **Systemton ausschalten**

Standardmäßig ist der Systemton eingeschaltet. Um ihn auszuschalten, gehen Sie folgendermaßen vor:

− Halten Sie die Shift-Taste 30 gedrückt und drücken Sie gleichzeitig die Systemton-/Energiesparmodus-Taste 38 .

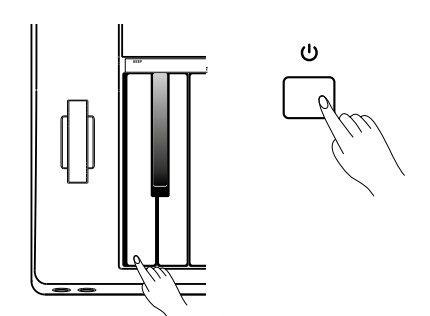

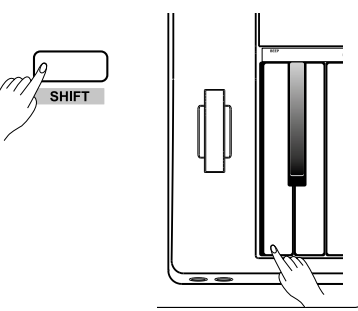

## **Lautstärke bestimmen**

- − Wenn Sie die Lautstärke erhöhen wollen, drehen Sie den Lautstärkeregler 20 in Richtung "MAX".
- − Wenn Sie die Lautstärke reduzieren wollen, drehen Sie den Lautstärkeregler in Richtung "MIN".

## **Pitch-Bender nutzen**

− Um während des Spielens die Tonhöhe eines Tons stufenlos zu variieren, bewegen Sie den Pitch-Bender nach oben bzw. unten.

## **Demos abspielen**

Das Stagepiano verfügt über 5 Demo-Lieder (siehe Anhang).

1. Drücken Sie die Demo-Taste 21 .

Das LED-Display 25 zeigt "d – 1" an und die Demos werden nacheinander in einer Schleife abgespielt.

- 2. Wählen Sie eine bestimmte Demo, indem Sie sie über den Drehregler 16 oder die Aufwärts-/Ja-Taste 32 und Abwärts-/Nein-Taste 33 anwählen.
- 3. Um das Abspielen der Demos zu beenden, drücken Sie erneut die Demo-Taste oder die Wiedergabe-/Stopp-Taste 37 .

## **Programmierte Lieder abspielen**

Das Stagepiano verfügt über 70 programmierte Lieder (siehe Anhang).

1. Drücken Sie die Liedauswahl-Taste 28 .

Das Lämpchen über der Liedauswahl-Taste leuchtet rot. Im LED-Display 25 springt die Markierung (kleiner Punkt) hinter die letzte Ziffer und befindet sich jetzt direkt über der Beschriftung "SONG". Die Ziffer definiert die Liednummer.

Die Lieder werden standardmäßig in einer Schleife abgespielt, während die Lämpchen über der Wiedergabe-/ Stopp-Taste im Rhythmus zum Beat blinken. Das rote Lämpchen steht für Downbeat, das blaue Lämpchen für Upbeat.

- 2. Wählen Sie das gewünschte Lied, indem Sie es über den Drehregler 16 oder die Aufwärts-/Ja-Taste 32 und Abwärts-/Nein-Taste 33 anwählen.
- 3. Alternativ können Sie direkt zum gewünschten Lied springen, indem Sie die Shift-Taste 30 gedrückt halten und die Liednummer über die Lieddirektwahl-Tasten 55 eingeben. Beispiel: Drücken Sie die Direktliedauswahl-Taste "0" und anschließend sofort "8" für Liednummer 8. **<sup>0</sup> <sup>1</sup> <sup>2</sup> <sup>3</sup> <sup>4</sup> <sup>5</sup> <sup>6</sup> <sup>7</sup> <sup>8</sup> <sup>9</sup>**

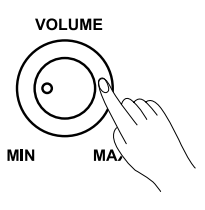

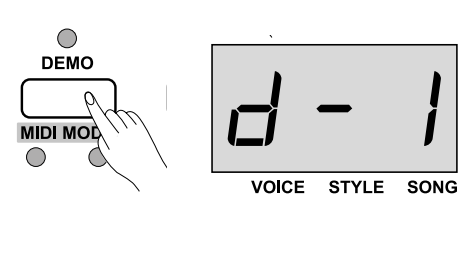

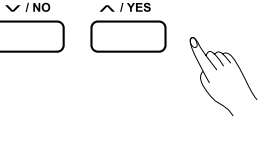

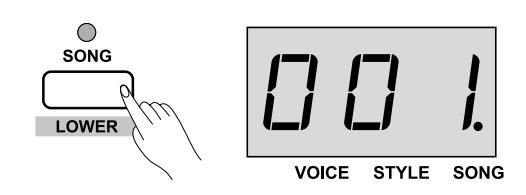

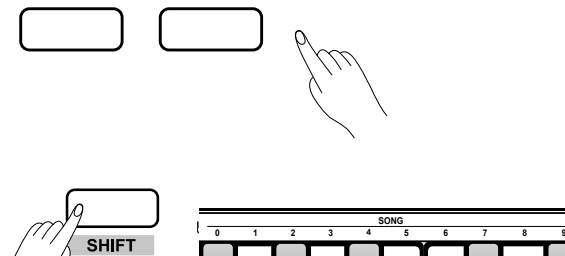

 $\sim$  / YFS

 $\vee$  / NO

- 4. Um ein laufendes Lied in Dauerschleife abspielen zu lassen, drücken Sie zweimal die Wiedergabe-/Stopp-Taste 37 .
- 5. Um das Lied zu pausieren, drücken Sie die Wiedergabe/- Stopp-Taste einmal.

#### **Lernfunktion starten**

Alle programmierten Lieder (siehe Kapitel "Lieder") haben Lernfunktion-Modi.

- 1. Wählen Sie ein gewünschtes Lied (siehe Kapitel "Programmierte Lieder abspielen").
- 2. Halten Sie die Shift-Taste 30 gedrückt und drücken Sie gleichzeitig die Taste "L" der Melodiestopp-Tasten 50. Der Lernfunktions-Modus wird aktiviert und die Bass-Stimme des Liedes ausgeschaltet.
- 3. Spielen Sie jetzt mit der linken Hand die Bass-Stimme zur vom Stagepiano gespielten Melodie-Stimme.
- 4. Halten Sie die Shift-Taste gedrückt und drücken Sie gleichzeitig die Taste "R" der Melodiestopp-Tasten. Der Lernfunktions-Modus wird aktiviert und die Melodie des Liedes ausgeschaltet.
- 5. Spielen Sie jetzt mit der rechten Hand die Melodie-Stimme zur vom Stagepiano gespielten Bass-Stimme.
- 6. Um die Lernfunktion zu beenden, drücken Sie die Taste "OFF" der Melodiestopp-Tasten.

Das Lied erklingt in seiner gewohnten Melodie.

#### **Klänge wählen**

Das Stagepiano verfügt über 24 Klänge (siehe Anhang).

1. Um in den Klangauswahl-Modus zu gelangen, drücken Sie die Klangauswahl-Taste 26 .

Im LED-Display 25 springt die Markierung (kleiner Punkt) hinter die erste Ziffer und befindet sich jetzt direkt über der Beschriftung "VOICE". Die Ziffer definiert die Nummer des Klangs.

- 2. Wählen Sie den gewünschten Klang, indem Sie die entsprechende Klangdirektwahl-Taste 17 drücken.
- 3. Alternativ wählen Sie den gewünschten Klang, indem Sie ihn über den Drehregler 16 oder die Aufwärts-/ Ja-Taste 32 und Abwärts-/Nein-Taste 33 anwählen.

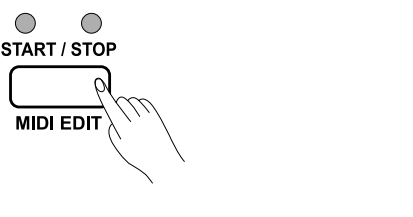

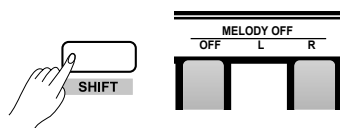

VOICE

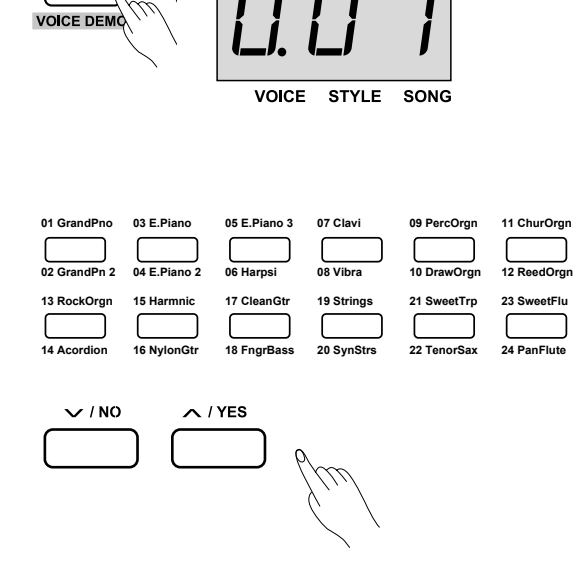

## **Klangkombination ("Dual") wählen**

- 1. Wählen Sie den ersten Klang, indem Sie vorgehen wie in Kapitel "Klänge wählen" beschrieben.
- 2. Halten Sie die Shift-Taste 30 gedrückt und drücken Sie gleichzeitig die Klangkombination-Taste 27 . Das LED-Display 25 zeigt "d. [ ] an. Die Zahl definiert die Nummer des zweiten Klangs.
- 3. Wählen Sie den gewünschten zweiten Klang, indem Sie die entsprechende Klangdirektwahl-Taste 17 drücken.
- 4. Alternativ wählen Sie den gewünschten Klang, indem Sie ihn über den Drehregler 16 oder die Aufwärts-/ Ja-Taste 32 und Abwärts-/Nein-Taste 33 anwählen.
- 5. Spielen Sie einen Ton.

Sie hören einen Ton mit zwei unterschiedlichen Klängen bzw. Instrumenten.

- 6. Um sich die ausgewählten Klänge anzeigen zu lassen bzw. um einen Klang im Klangkombinationsmodus ggf. zu wechseln, drücken Sie die Klangauswahl-Taste 26 . Ändern Sie ggf. den ersten oder zweiten Klang.
- 7. Um die Klangkombination auszuschalten, halten Sie erneut die Shift-Taste gedrückt und drücken Sie gleichzeitig die Klangkombination-Taste.
- $\mathbf{i}$

Wenn die Klaviatur geteilt ist ("Klaviatur Split"), funktioniert die Klangkombination nur im Melodiebereich der Klaviatur. Standardmäßig ist der Teilungspunkt beim "kleinen fis" (engl. F#3) bzw. der 34. Taste. Der Teilungspunkt selbst gehört zum linken Bereich (Begleitautomatik).

## **Spielen mit zwei Klängen**

- 1. Wählen Sie einen Hauptklang, indem Sie vorgehen wie in Kapitel "Klänge wählen" beschrieben.
- 2. Halten Sie die Shift-Taste 30 gedrückt und drücken Sie gleichzeitig die Tiefer-Tastaturbereich-Taste 28 . Das LED-Display 25 zeigt "L. [ ] an. Die Zahl definiert die Nummer des Begleitklangs.
- 3. Wählen Sie den gewünschten Begleitklang, indem Sie die entsprechende Klangdirektwahl-Taste 17 drücken.

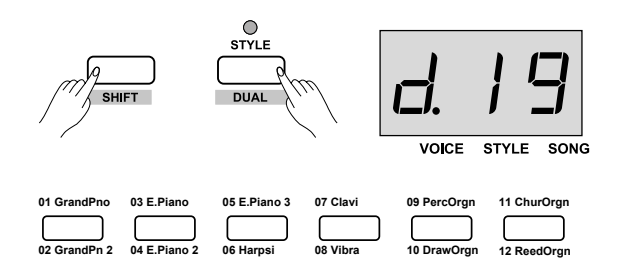

**21 SweetTrp**

**23 SweetFlu 24 PanFlute**

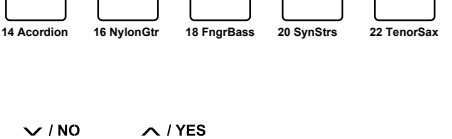

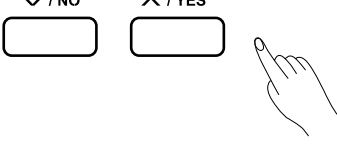

**13 RockOrgn 15 Harmnic 17 CleanGtr 19 Strings** 

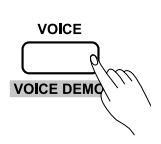

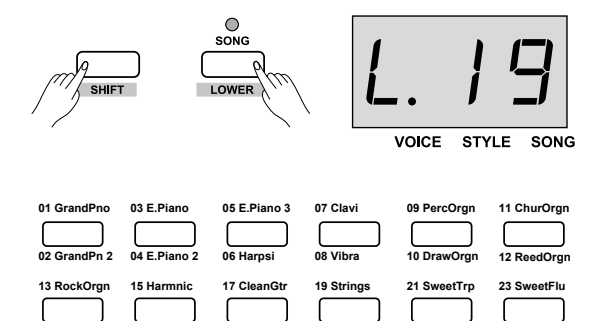

**22 TenorSax**

**24 PanFlute**

**14 Acordion 16 NylonGtr 18 FngrBass 20 SynStrs** 

- 4. Alternativ wählen Sie den gewünschten Begleitklang, indem Sie ihn über den Drehregler 16 oder die Aufwärts-/Ja-Taste 32 und Abwärts-/Nein-Taste 33 anwählen.
- 5. Spielen Sie mit beiden Händen. Die linke Hand spielt im Begleitklang, die rechte im

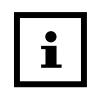

Hauptklang.

Standardmäßig ist der Teilungspunkt beim "kleinen fis" (engl. F#3) bzw. der 34. Taste. Das bedeutet, der Teilungspunkt der Klaviatur (hier Taste f#) zählt mit zum linken Akkordbereich.

6. Um die Funktion zu beenden, halten Sie die Shift-Taste gedrückt und drücken Sie gleichzeitig die Tiefer-Tastaturbereich-Taste.

### **Teilungspunkt ändern**

Standardmäßig ist der Teilungspunkt beim "kleinen fis" (engl. F#³) bzw. der 34. Taste. Das bedeutet, der Teilungspunkt der Klaviatur (hier Taste f#) zählt mit zum linken Akkordbereich.

Um den Teilungspunkt zu ändern, gehen Sie folgendermaßen vor:

− Halten Sie die Tiefer-Tastaturbereich-Taste 28 gedrückt und drücken Sie gleichzeitig die gewünschte Taste als Teilungspunkt auf der Klaviatur.

Der neue Teilungspunkt ist festgesetzt.

#### **Demos der Klänge anhören**

- 1. Aktivieren Sie den Klangauswahl-Modus und wählen Sie einen Klang (siehe Kapitel "Klänge wählen").
- 2. Halten Sie die Shift-Taste 30 gedrückt und drücken Sie gleichzeitig die Demo-Klangauswahl-Taste 26 . Es wird eine Demo-Melodie des gewählten Klangs gespielt.
- 3. Um die Demo-Melodie abzubrechen, drücken Sie die Wiedergabe-/Stopp-Taste 37 .

## **(Begleit-)Stile wählen**

Das Stagepiano verfügt über 60 Stile für die automatische Begleitung (siehe Anhang).

1. Drücken Sie die Stilauswahl-Taste 27 .

Im LED-Display 25 springt die Markierung (kleiner Punkt) hinter die zweite Ziffer und befindet sich jetzt direkt über der Beschriftung "STYLE". Die Ziffer definiert die Nummer des Stils.

2. Wählen Sie den gewünschten Stil, indem Sie ihn über den Drehregler 16 oder die Aufwärts-/Ja-Taste 32 und Abwärts-/Nein-Taste 33 anwählen.

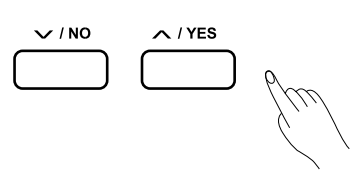

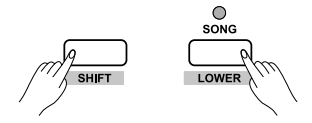

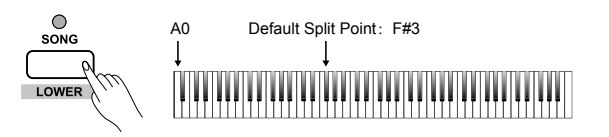

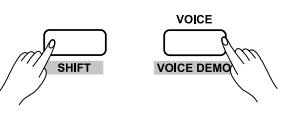

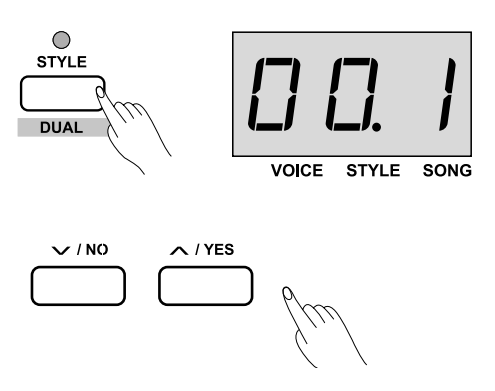

3. Alternativ können Sie direkt zum gewünschten Stil springen, indem Sie die Shift-Taste 30 drücken und die Stilnummer über die Stildirektwahl-Tasten 54 auswählen.

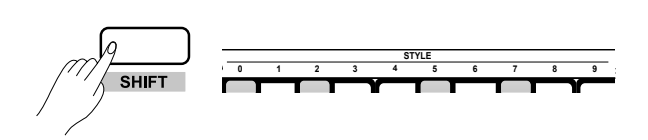

Beispiel: Drücken Sie die Stildirektwahl-Taste "0" und an-**0 1 2 3 4 5 6 7 8 9** schließend sofort "8" für Stilnummer 8.

4. Drücken Sie die Wiedergabe-/Stopp-Taste 37 .

Die Lämpchen über der Wiedergabe-/Stopp-Taste blinken abwechselnd.

5. Sobald Sie mit Ihrer linken Hand einen Ton spielen, startet die Begleitautomatik.

## **Zwischenspiel ("Fill-In") einsetzen**

Standardmäßig wird bei den Begleitstilen zunächst der Hauptteil A gespielt, was durch das leuchtende Lämpchen über der Zwischenspielfunktion-Taste angezeigt wird. Wenn Sie die Zwischenspielfunktion-Taste betätigen, wird nach einer kurzen Überleitung der Hauptteil B gespielt.

1. Aktivieren Sie die Begleitautomatik (siehe Kapitel "(Begleit-)Stile wählen").

Das Lämpchen über der Zwischenspielfunktion-Taste leuchtet dauerhaft. Der Hauptteil A des (Begleit-)Stils wird gespielt.

2. Drücken Sie die Zwischenspielfunktion-Taste 36 .

Nach einem kurzen Zwischenspiel, dabei blinkt das Lämpchen über der Zwischenspielfunktion-Taste mehrmals, wird der Hauptteil B gespielt. Das Lämpchen über der Zwischenspielfunktion-Taste erlischt.

3. Damit wieder Hauptteil A gespielt wird, drücken Sie die Zwischenspielfunktion-Taste erneut.

Nach einem kurzen Zwischenspiel, dabei blinkt das Lämpchen über der Zwischenspielfunktion-Taste mehrmals, wird der Hauptteil A gespielt. Das Lämpchen über der Zwischenspielfunktion-Taste leuchtet dauerhaft.

4. Halten Sie die Zwischenspielfunktion-Taste länger gedrückt, wird das Zwischenspiel solange in Dauerschleife gespielt.

Das Lämpchen über der Zwischenspielfunktion-Taste blinkt mehrmals.

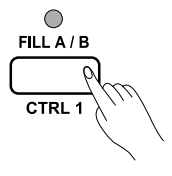

## **Lautstärke der (Begleit-)Stile wählen**

Sie können die Lautstärke der Begleitmusik auf einer Skala von 0–127 einstellen.

1. Halten Sie die Shift-Taste 30 gedrückt und drücken Sie gleichzeitig die entsprechende Begleitautomatiklautstärke-Taste  $52$ :  $\vee$  für Lautstärke reduzieren oder  $\Lambda$  für Lautstärke erhöhen.

Das LED-Display 25 zeigt die aktuelle Lautstärke an.

2. Um die Begleitmusik stumm zu schalten, drücken Sie die Begleitautomatiklautstärke-Tasten  $\vee$  und  $\wedge$ gleichzeitig.

Das LED-Display zeigt "oFF" an.

3. Um die Stummschaltung der Begleitmusik zu beenden, drücken Sie erneut die Begleitautomatiklautstärke-Tasten  $\vee$  und  $\wedge$  gleichzeitig.

## **Anschlagdynamik wählen**

Die Anschlagdynamik befindet sich standardmäßig auf der Stufe "002". Um die Anschlagsdynamik zu ändern, gehen Sie folgendermaßen vor:

- − Halten Sie die Shift-Taste 30 gedrückt und drücken Sie gleichzeitig die entsprechende Anschlagdynamik-Taste  $40$ :  $\vee$  für abwärts oder  $\wedge$  für aufwärts.
- − Wählen Sie die gewünschte Stufe:

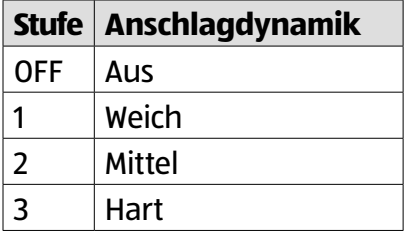

Das LED-Display 25 zeigt die angewählte Stufe an.

#### **Stagepiano transponieren**

1. Drücken Sie die Transponier-Taste 31 .

Im LED-Display 25 wird die aktuelle Einstellung angezeigt. Standardmäßig ist die Transposition ausgestellt ("00").

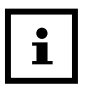

Der Transponier-Modus wird automatisch beendet, wenn Sie nach 2 Sekunden keine Eingabe gemacht haben.

- 2. Um die Tonhöhe in Halbtonschritten um bis zu eine Oktave nach oben zu versetzen, drücken Sie die Aufwärts-/Ja-Taste 32 .
- 3. Um die Tonhöhe in Halbtonschritten um bis zu eine Oktave nach unten zu versetzen, drücken Sie die Abwärts-/Nein-Taste 33 .

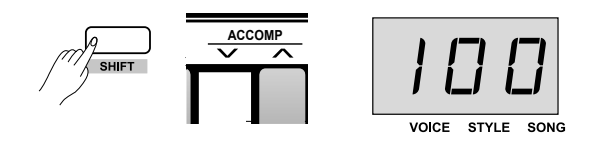

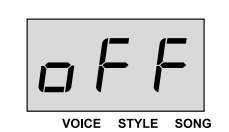

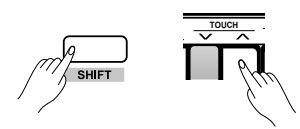

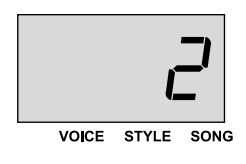

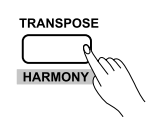

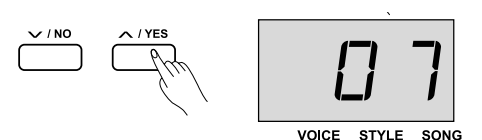

- 4. Alternativ wählen Sie die gewünschte Einstellung, indem Sie sie über den Drehregler 16 anwählen.
- 5. Um die Tonhöhe auf den Standardwert zurückzusetzen, drücken Sie die Aufwärts-/Ja- und die Abwärts-/Nein-Tasten gleichzeitig.

Das LED-Display zeigt den Standardwert "00".

#### **Stagepiano stimmen**

1. Halten Sie die Shift-Taste 30 gedrückt und drücken Sie gleichzeitig die entsprechende Stimm-Taste  $41 : \vee$  für abwärts oder  $\land$  für aufwärts.

Das LED-Display 25 zeigt die aktuelle Einstellung an.

2. Um die Einstellung auf den Standardwert zurückzusetzen, drücken Sie die Stimm-Tasten  $\vee$  und  $\wedge$  aleichzeitig. Das LED-Display zeigt den Standardwert "00".

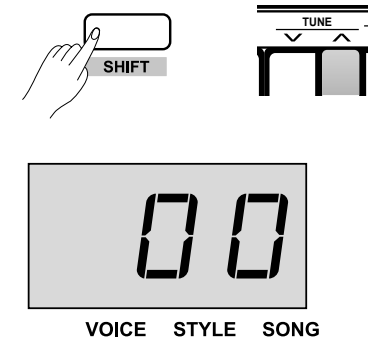

### **Resonanzverhalten des Pedals bestimmen**

Standardmäßig ist die Pedalresonanz deaktiviert ("oFF").

1. Halten Sie die Shift-Taste 30 gedrückt und drücken Sie gleichzeitig die Pedalresonanz-Taste 39 .

Das LED-Display 25 zeigt die aktuelle Einstellung an: "oFF" für 'aus' und "on" für 'an'.

2. Drücken Sie die Pedalresonanz-Taste erneut, um die Einstellung zu ändern.

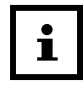

• Die Harmonie-Funktion wird automatisch deaktiviert, sobald die Pedalresonanz aktiviert wurde.

• Wenn Sie die Pedalresonanz während des Spielens deaktivieren oder aktivieren, kann entweder ein Ton ertönen oder eine kurze Spielpause erfolgen.

#### **Metronom einsetzen**

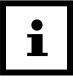

Während des Abspielens eines programmierten Liedes kann die Metronomfunktion nicht aktiviert werden.

1. Drücken Sie die Metronom-Taste 24 .

Die Lämpchen über der Wiedergabe-/Stopp-Taste blinken abwechselnd. Das rote Lämpchen steht für Downbeat, das blaue Lämpchen für Upbeat.

2. Um das Tempo zu verlangsamen, drücken Sie die Tempo-Taste  $\vee$  22.

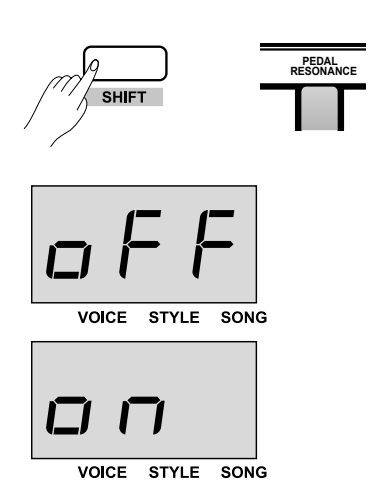

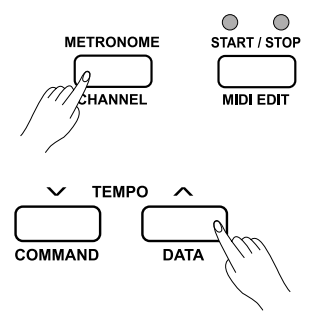

- 3. Um das Tempo zu beschleunigen, drücken Sie die Tempo-Taste  $\triangle$  23.
- 4. Um die Taktart zu ändern, halten Sie die Shift-Taste 30 gedrückt und drücken Sie die entsprechende Takteinstellung-Taste 51  $\vee$  bzw.  $\wedge$ . Wählen Sie zwischen neun Möglichkeiten.

Im LED-Display 25 wird die aktuelle Einstellung angezeigt.

- 5. Um die Wiedergabeart vom Standardton auf eine menschliche Stimme zu ändern, drücken Sie auf die Takteinstellung-Taste "VOCAL".
- 6. Um das Metronom auszuschalten, drücken Sie die Metronom-Taste erneut.

#### **Tempo einstellen**

Die Metronom- und Duetfunktion, (Begleit-)Stile und programmierten Lieder haben standardmäßig ein vorprogrammiertes Tempo. Sie können es jedoch auf einer Skala von 30–280 ändern.

1. Um das Tempo zu verlangsamen, drücken Sie die Tempo-Taste  $\vee$  22.

Das Tempo wird mit jedem Tastendruck um einen Schritt verlangsamt. Das LED-Display 25 zeigt den aktuellen Tempowert an.

2. Um das Tempo zu beschleunigen, drücken Sie die Tempo-Taste  $\triangle$  23.

Das Tempo wird mit jedem Tastendruck um einen Schritt erhöht. Das LED-Display zeigt den aktuellen Tempowert an.

3. Um einen bestimmten Tempowert einzustellen, halten Sie die Shift-Taste 30 gedrückt und wählen Sie gleichzeitig den gewünschten Wert mit den Tempodirektwahl-Tasten 53.

Beispiel: Drücken Sie die Tempodirektwahl-Taste "0" und anschließend sofort "6" und "4" für Tempowert "64". Es ertönt ein Laut bei jedem Tastendruck. Das LED-Display

zeigt den gewählten Tempowert an.

4. Ändern Sie das Tempo während der Wiedergabe eines (Begleit-)Stils oder programmierten Liedes in Echtzeit, indem Sie die Shift-Taste gedrückt halten und gleichzeitig zweimal hintereinander in dem gewünschten Tempo die Tempodirektwahl-Taste "TAP" drücken.

Es ertönt ein Laut bei jedem Tastendruck. Das LED-Display zeigt den gewählten Tempowert an.

5. Um das Standardtempo wiederherzustellen, drücken Sie die Tempo-Tasten  $\vee$  und  $\wedge$  gleichzeitig.

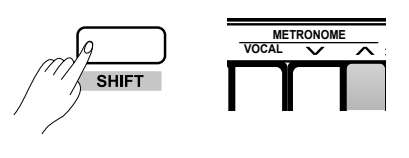

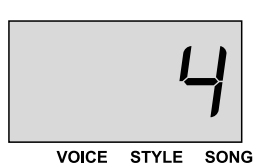

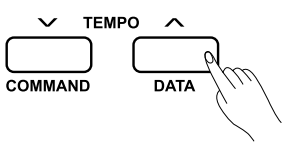

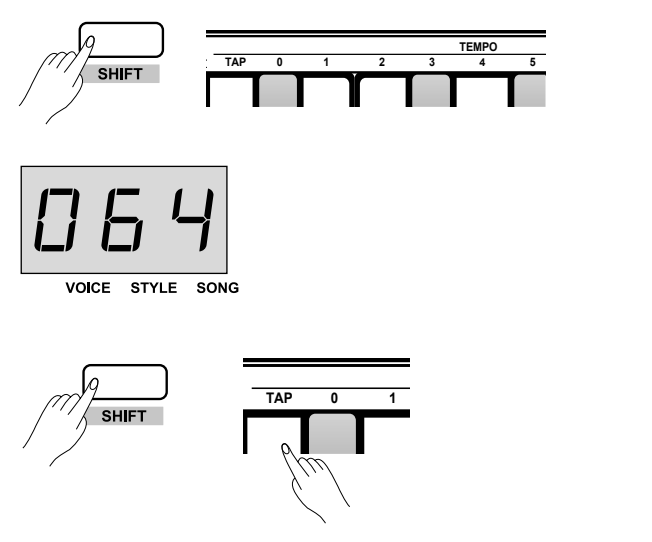

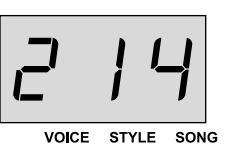

#### **DSP-Effekte wählen**

"DSP" steht für "digital sound processor" und ist eine digitale Klangbearbeitung.

#### **Nachhall "REVERB" wählen**

Standardmäßig ist der Nachhall-Modus in der Einstellung "2" bzw. "Halle".

- 1. Halten Sie die Shift-Taste 30 gedrückt und drücken Sie die Nachhallfunktion-Taste 45 .ON/OFF".
- 2. Wählen Sie den gewünschten Nachhhall-Modus, indem Sie ihn mit der Nachhallfunktion-Taste  $\vee$  oder  $\wedge$ anwählen:

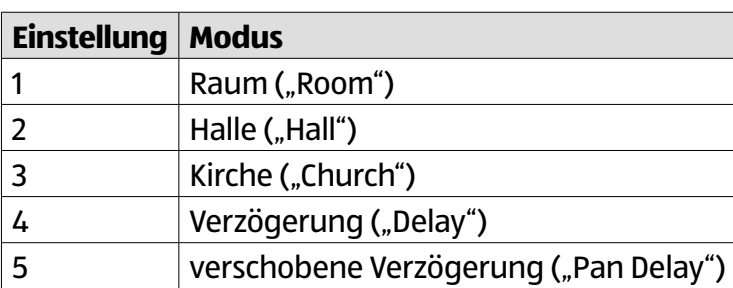

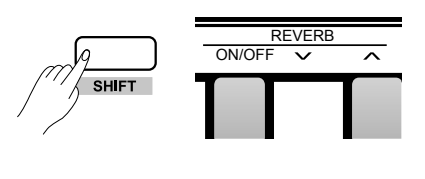

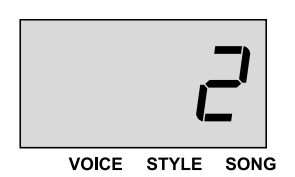

Das LED-Display 25 zeigt die gewählte Einstellung an.

#### **Klangfülle "CHORUS" wählen**

Standardmäßig ist der Klangfüllmodus in der Einstellung "1" bzw. "Klangfülle 1".

- 1. Halten Sie die Shift-Taste 30 gedrückt und drücken Sie die Klangfunktion-Taste 46 "ON/OFF".
- 2. Wählen Sie den gewünschten Klangmodus, indem Sie ihn mit der Klangfunktion-Taste  $\vee$  oder  $\wedge$  anwählen:

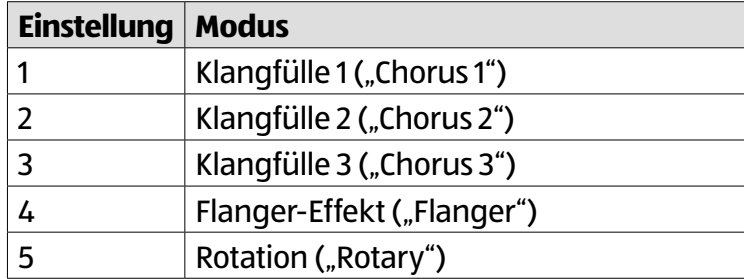

Das LED-Display zeigt die gewählte Einstellung an.

#### **Equalizer** "EQ" wählen

Standardmäßig ist der Equalizermodus in der Einstellung "1" bzw. "Standard".

− Halten Sie die Shift-Taste 30 gedrückt und wählen Sie den gewünschten Modus, indem Sie ihn über die Equalizer-Taste  $47 \vee$  oder  $\wedge$  anwählen:

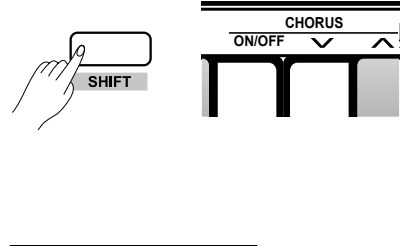

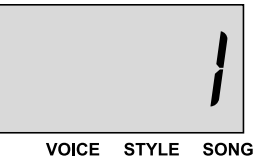

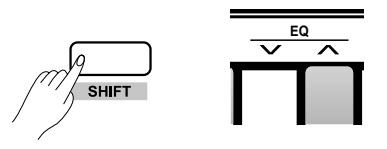

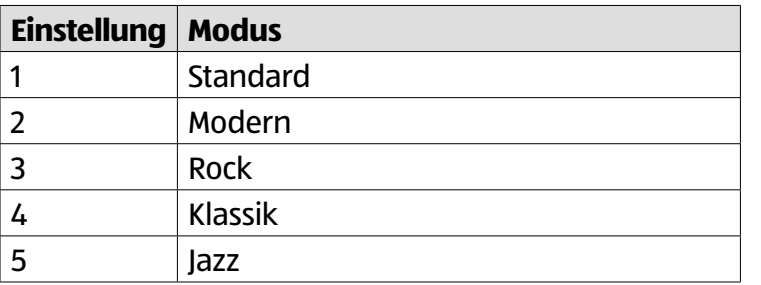

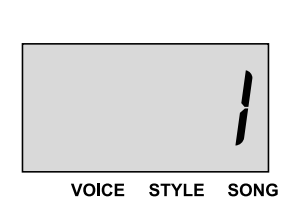

Das LED-Display zeigt die gewählte Einstellung an.

#### **Lied aufnehmen**

1. Drücken und halten Sie die Wiedergabe-/ Aufnahme-Taste 34 .

Sie befinden sich im Aufnahme-Menü: Das LED-Display 25 zeigt entweder "n F  $\lceil \cdot \rceil$  oder "r –  $\lceil \cdot \rceil$  an. Die Ziffer definiert die Nummer der Aufnahme bzw. den Aufnahmeplatz. "n F [...]" bedeutet, dass auf diesem Platz noch keine Aufnahme gespeichert worden ist. " $r - \lceil \cdot \rceil$  zeigt an, dass eine Aufnahme auf diesem Platz gespeichert ist.

2. Wählen Sie den gewünschten Aufnahmeplatz bzw. anschließend die Nummer der Aufnahme, indem Sie ihn über den Drehregler 16 oder die Aufwärts-/Ja-Taste 32 und Abwärts-/Nein-Taste 33 anwählen.

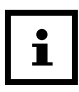

Befindet sich auf dem gewählten Aufnahmeplatz bereits eine Aufnahme, wird diese überschrieben, wenn Sie die Aufnahme nach dem Anwählen bestätigen.

- 3. Drücken Sie die Wiedergabe-/Aufnahme-Taste erneut. Die Lämpchen der Wiedergabe-/Stopp-Taste blinken. Sie befinden sich im Aufnahmebereitschaftsmodus.
- 4. Wählen Sie den gewünschten Klang, den gewünschten Stil oder nehmen Sie andere Einstellungen vor der Aufnahme vor.
- 5. Um die Aufnahme zu starten, drücken Sie Wiedergabe-/ Stopp-Taste 37.

Die Aufnahme beginnt und das Lämpchen über der Wiedergabe-/Aufnahme-Taste blinkt.

- Die Begleitmusik setzt erst dann ein, wenn Sie  $\mathbf{i}$ eine Ton bzw. Akkord im der Begleitautomatik zugewiesenen Bereich spielen. Der Bereich ist abhängig von Ihrem gewählten Klaviaturteilungspunkt. Standardmäßig ist der Teilungspunkt beim "kleinen fis" (engl. F#3) bzw. der 34. Taste.
- 6. Alternativ startet die Aufnahme, sobald Sie Musik spielen. Die Aufnahme beginnt und das Lämpchen über der Wiedergabe-/Aufnahme-Taste blinkt.

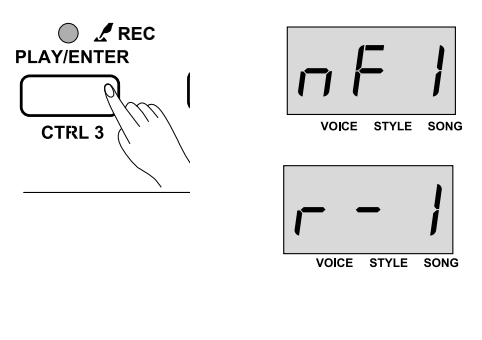

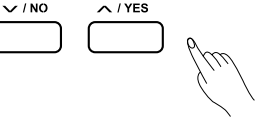

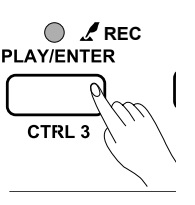

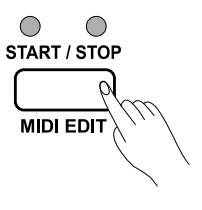

 $\mathbf i$ 

7. Um die Aufnahme zu beenden, drücken Sie die Wiedergabe-/Aufnahme-Taste erneut.

Die Aufnahme stoppt und das LED-Display zeigt den Speichervorgang mit "---" an. Das Lämpchen über der Wiedergabe-/Aufnahme-Taste erlischt, sobald der Speichervorgang abgeschlossen ist.

> Ist der Speicher voll, zeigt das LED-Display "FUL" an und die Aufnahme wird automatisch

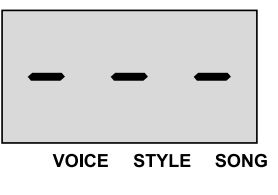

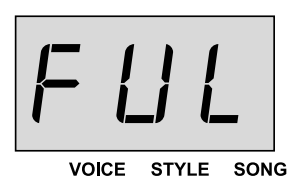

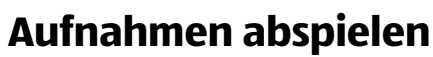

gestoppt.

- 1. Drücken Sie die Wiedergabe-/Aufnahme-Taste 34 . Das LED-Display 25 zeigt entweder "n F $\lceil$  " oder "p- $\lceil$  " an. Die Ziffer definiert die Nummer der Aufnahme bzw. den Aufnahmeplatz. "n F [ ] " bedeutet, dass auf diesem Platz noch keine Aufnahme gespeichert worden ist. "p  $-[$   $]$ " zeigt an, dass auf diesem Platz eine Aufnahme gespeichert ist.
- 2. Wählen Sie die gewünschte Aufnahme, indem Sie sie über den Drehregler 16 oder die Aufwärts-/Ja-Taste 32 und Abwärts-/Nein-Taste 33 anwählen.
- 3. Um die Wiedergabe zu starten, drücken Sie die Wiedergabe-/Aufnahme-Taste erneut.
- 4. Um die Wiedergabe zu beenden, drücken Sie die Wiedergabe-/Aufnahme-Taste erneut.

## **Aufnahmen löschen**

− Um alle Aufnahmen unwiderruflich zu löschen, halten Sie gleichzeitig die Wiedergabe-/Aufnahme-Taste 34 und die USB-/Speicher-Taste 35 gedrückt und drücken Sie zusätzlich die Ein-/Aus-Taste 19 .

Alternativ gehen Sie folgendermaßen vor:

- 1. Drücken Sie die Wiedergabe-/Aufnahme-Taste.
- 2. Drücken Sie erneut die Wiedergabe-/Aufnahme-Taste und halten Sie sie gedrückt.

Das LED-Display 25 zeigt "dEL" an.

- 3. Um den Löschvorgang der Aufnahmen zu bestätigen, drücken Sie die Aufwärts-/Ja-Taste 32 .
- 4. Um den Löschvorgang der Aufnahmen abzubrechen, drücken Sie die Abwärts-/Nein-Taste 33 .

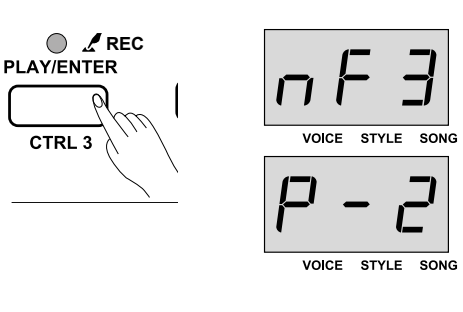

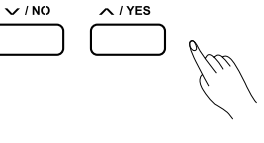

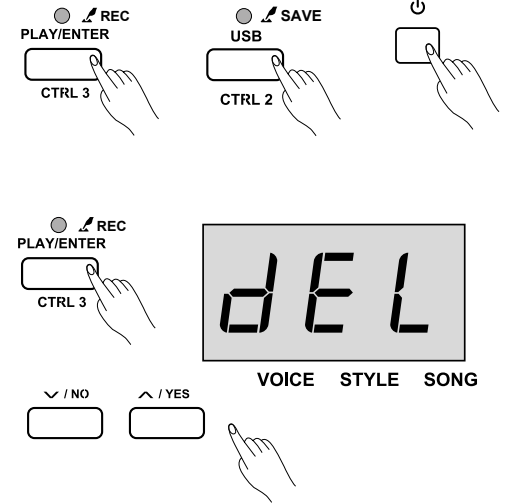

#### **Duett-Funktion wählen**

1. Drücken Sie die Duett-Taste 29 .

Das Lämpchen über der Duett-Taste leuchtet blau und das LED-Display 25 zeigt für ca. 3 Sekunden "d  $\lceil \cdot \rceil$ " an. Die Zahl steht für den gewählten Duett-Typ. Standardmäßig ist der Duett-Typ "01" eingestellt.

2. Wählen Sie einen anderen Duett-Typ, indem Sie ihn über **BEEP PEDAL TOUCH TUNE OCTAVE SCALE REVERB CHORUS die Duetteinstellung-Tasten 48**  $\vee$  **oder**  $\wedge$  anwählen.  $\frac{\sim}{\sim}$ Sie können zwischen 32 Duett-Typen wählen.

Das LED-Display zeigt den angewählten Duett-Typ an.

- 3. Um die Duett-Funktion zu aktivieren, spielen Sie einen Ton oder Akkord im Tastaturbereich der Begleitautomatik. Der Duett-Klang wird gespielt, solange Sie die Taste gedrückt halten.
- 4. Ändern Sie ggf. das Tempo (siehe Kapitel "Tempo einstellen").
- 5. Wählen Sie ggf. einen anderen Klang (siehe Kapitel "Klänge wählen").
- 6. Wählen Sie ggf. einen anderen Teilungspunkt der Klaviatur (siehe Kapitel "Teilungspunkt ändern").
- 7. Um die Duett-Funktion zu beenden, drücken Sie die Duett-Taste erneut.

Das Lämpchen über der Duett-Taste erlischt und das LED-Display zeigt "oFF" an.

#### **Harmonie-Funktion wählen**

1. Um die Harmonie-Funktion zu aktivieren, halten Sie die Shift-Taste 30 gedrückt und drücken Sie gleichzeitig die Harmonie-Taste 31 .

Im LED-Display 25 wird "on" angezeigt. Standardmäßig ist die Harmonie-Funktion in der Einstellung "1" ("H – 1").

2. Wählen Sie eine andere Einstellung, indem Sie sie mit der Harmonieeinstellung-Taste 49 V oder A anwählen:

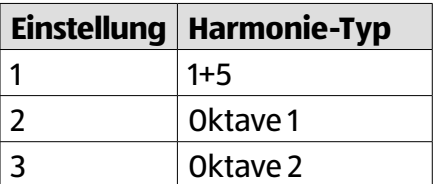

Das LED-Display zeigt die gewählte Einstellung.

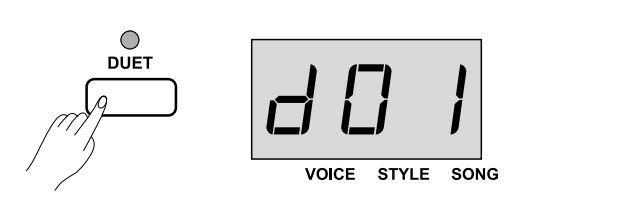

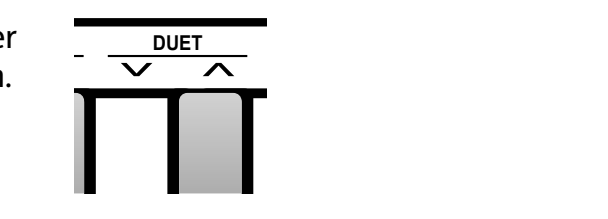

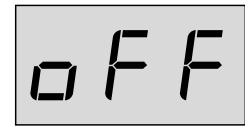

VOICE STYLE SONG

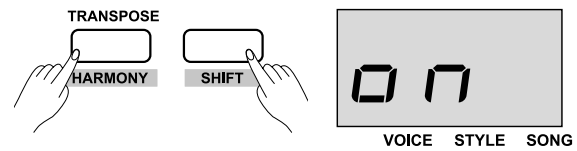

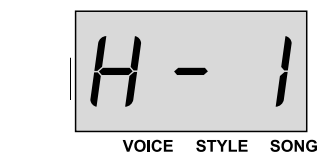

30

3. Um die Harmonie-Funktion zu deaktivieren, halten Sie erneut die Shift-Taste gedrückt und drücken Sie gleichzeitig die Harmonie-Taste.

Im LED-Display wird "oFF" angezeigt.

## **Alternatives Stimmungssystem wählen**

1. Halten Sie die Shift-Taste 30 gedrückt und drücken Sie die Tonleiter-Taste 32 .

Sie befinden sich im Stimmungssystem-Menü: Das LED-Display 25 zeigt "on" an. Standardmäßig ist die Tonleiter in der Einstellung "1" (Pythagoreisch).

2. Wählen Sie das gewünschte Stimmungssystem, indem Sie die Shift-Taste gedrückt halten und das Stimmungssystem mit der Stimmungseinstellung-Taste 43 V oder  $\lambda$  anwählen:

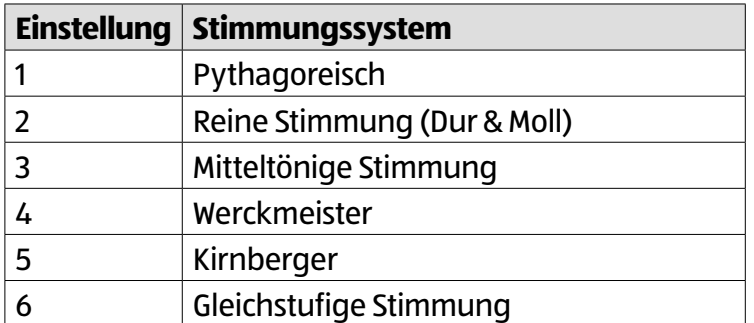

Das LED-Display zeigt die gewählte Einstellung an.

3. Wählen Sie den gewünschten Grundton, indem Sie die Shift-Taste gedrückt halten und den Grundton mit der Grundton-Taste  $44 \times$  oder  $\wedge$  anwählen:

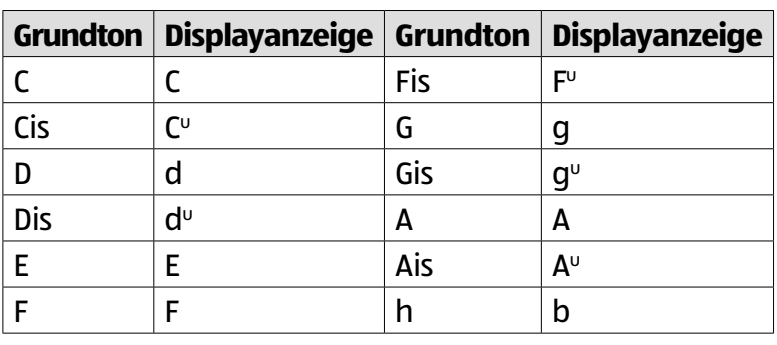

Das LED-Display zeigt den gewählten Grundton an.

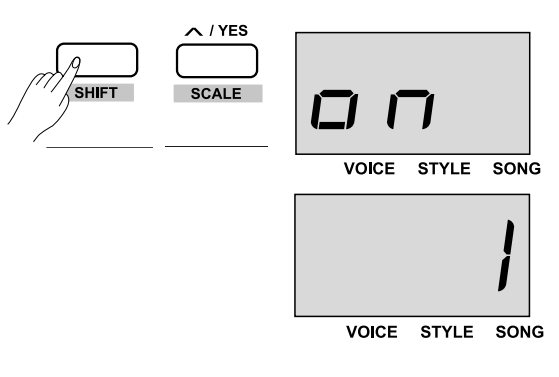

**TYPE SCALE** 

**TYPE** 

**TYPE ROOT**

.<br>Shift

VOICE STYLE SONG

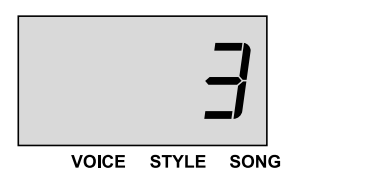

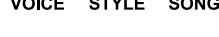

**SCALE**

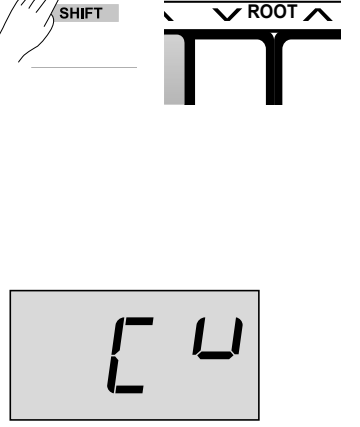

VOICE STYLE SONG

31

4. Um das alternative Stimmungssystem auszuschalten, halten Sie erneut die Shift-Taste 30 gedrückt und drücken Sie die Tonleiter-Taste 32 .

Das alternative Stimmungssystem ist deaktiviert, das LED-Display "oFF" an.

#### **"TWINOVA"**

1. Um die Klaviatur zu teilen, halten Sie die Shift-Taste 30 gedrückt und drücken Sie gleichzeitig die Klaviaturteilen-Taste 33 .

Sie befinden sich im Klaviaturteilen-Menü, im LED-Display 25 wird "on" angezeigt. Standardmäßig ist der Teilungspunkt beim "kleinen e" (engl. E#3) bzw. der 32. Taste.

- 2. Wählen Sie ggf. einen anderen Klang (siehe Kapitel "Klänge wählen").
- 3. Um einen anderen Teilungspunkt einzustellen, halten Sie die Tiefer-Tastaturbereich-Taste 28 gedrückt und drücken Sie gleichzeitig die gewünschte Taste im Bereich "kleines c" bis "C''' " als Teilungspunkt auf der Klaviatur.

Der neue Teilungspunkt ist festgesetzt.

4. Um den Oktavenwert einzustellen, halten Sie die Shift-Taste gedrückt und drücken Sie gleichzeitig die Oktaveneinstellung-Taste 42  $\vee$  oder  $\wedge$ .

Das LED-Display zeigt den gewählten Oktavenwert an.

5. Um die Klaviaturteilung zu deaktivieren, halten Sie erneut die Shift-Taste gedrückt und drücken Sie gleichzeitig die Klaviaturteilen-Taste.

Im LED-Display wird "oFF" angezeigt.

## **MIDI-Controller verwenden**

1. Halten Sie die Shift-Taste 30 gedrückt und drücken Sie die MIDI-Modus-Taste 21 .

Sie befinden sich im MIDI-Steuerungsmenü: Das Lämpchen über der MIDI-Modus-Taste leuchtet blau und im LED-Display 25 befindet sich hinter jeder der 3 Ziffern eine Markierung (kleiner Punkt).

2. Drücken Sie die MIDI-Bearbeitung-Taste 37 . Die Lämpchen über der MIDI-Bearbeitung-Taste leuchten blau und rot.

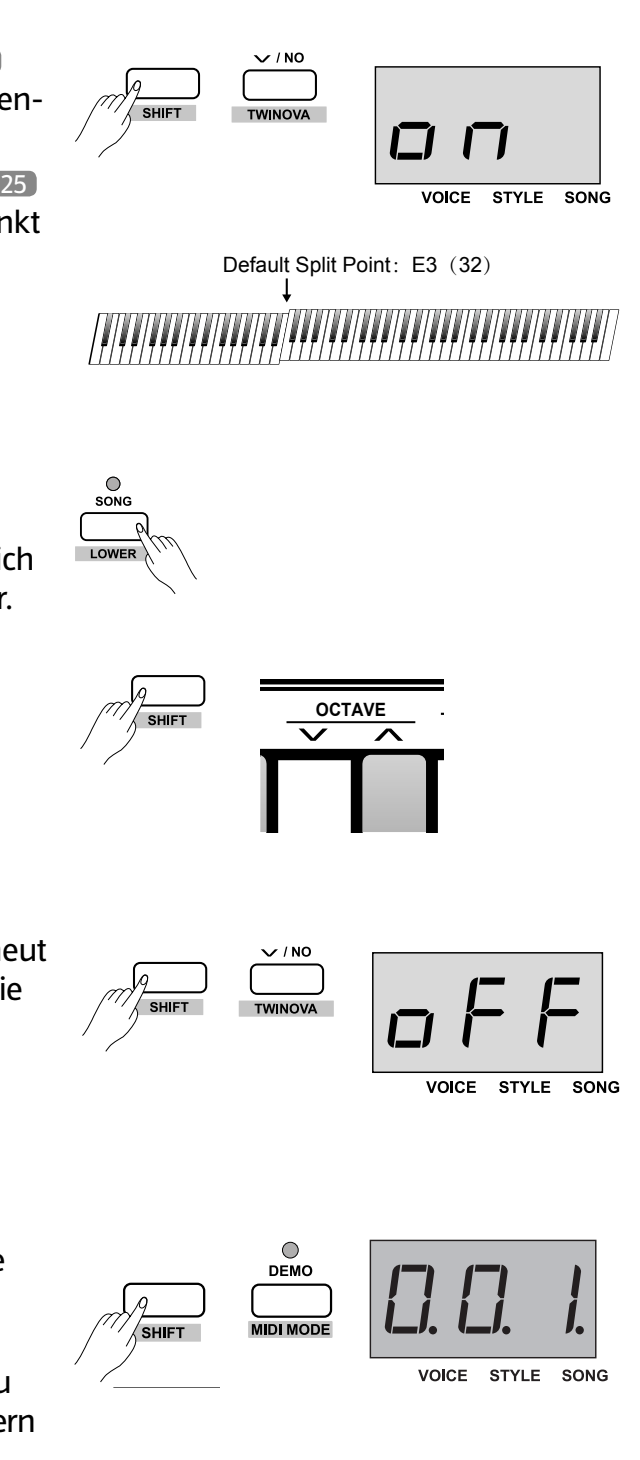

 $\bigcap$  $\bigcirc$ START / STOP

<u>MIDI FDIT</u>

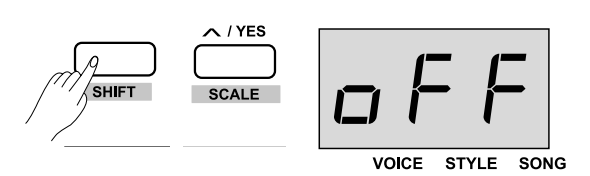

3. Wählen Sie den Controller aus, den Sie gezielt bearbeiten möchten, und drücken Sie die entsprechende Steuerung-Taste 1 36 , 2 35 oder 3 34 .

Das Lämpchen über der gewählten Steuerung-Taste leuchtet blau.

4. Um einen Steuerungsbefehl einzugeben, drücken Sie zuerst die Befehl-Taste 22 .

Im LED-Display springt die Markierung (kleiner Punkt) hinter die erste Ziffer und befindet sich jetzt direkt über der Beschriftung "VOICE". Die Zahl definiert die aktuelle Einstellung. Standardmäßig ist der Wert in der Einstellung "001".

5. Halten Sie die Shift-Taste gedrückt und geben den gewünschten Steuerungsbefehl über die MIDI-Direktwahl-Tasten 56 ein:

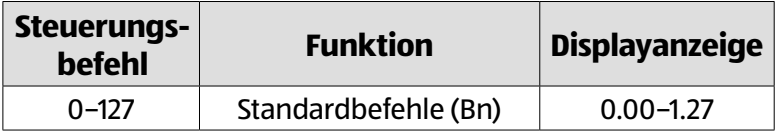

Beispiel: Drücken Sie die MIDI-Direktwahl-Taste "0" und anschließend sofort "6" und "4" für den Steuerungsbefehl "64".

Das LED-Display zeigt den gewählten Steuerungsbefehl an.

6. Um den Steuerungsbefehl Programmänderung einzugeben, halten Sie die Shift-Taste gedrückt und geben den Steuerungsbefehl "128" über die MIDI-Direktwahl-Tasten ein:

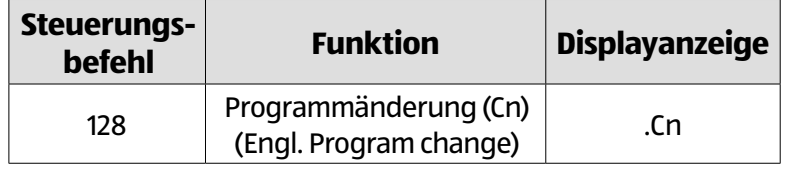

Das LED-Display zeigt den Steuerungsbefehl "Cn" an.

7. Um den Steuerungsbefehl Tastendruckdynamik einzugeben, halten Sie die Shift-Taste gedrückt und geben den Steuerungsbefehl "129" über die MIDI-Direktwahl-Tasten ein:

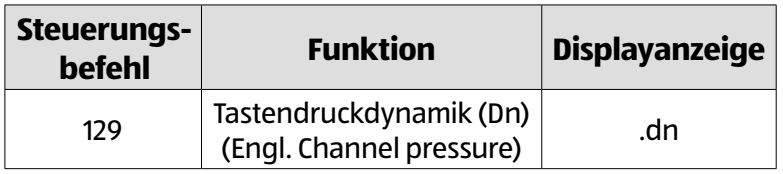

Das LED-Display zeigt den Steuerungsbefehl "Dn" an.

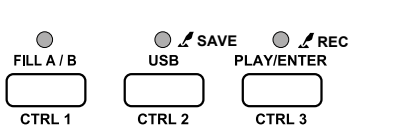

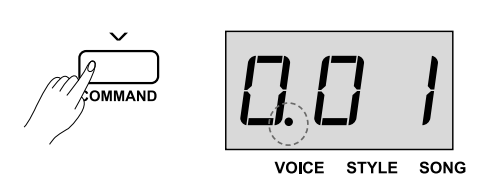

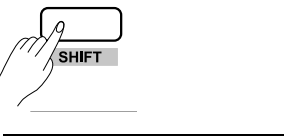

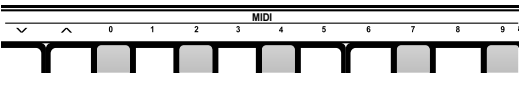

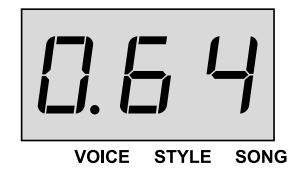

8. Um den Steuerungsbefehl Tonbeugung einzugeben, halten Sie die Shift-Taste gedrückt und geben den Steuerungsbefehl "130" über die MIDI-Direktwahl-Tasten ein:

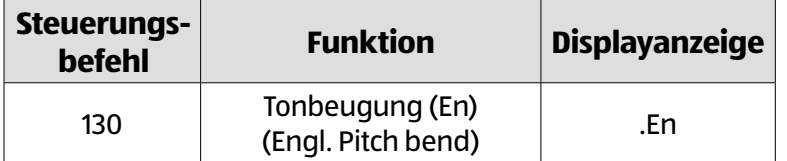

Das LED-Display zeigt den Steuerungsbefehl "En" an.

 $\mathbf{i}$ 

- Die Standardbefehle 0–127 repräsentieren das 1. Datenbyte. Das 2. Datenbyte können Sie eingeben, nachdem Sie die Daten-Taste gedrückt haben.
	- Das Datenbyte des Steuerungsbefehls Programmänderung (Cn), Tastendruckdynamik (Dn) bzw. Tonbeugung (En) können Sie eingeben, nachdem Sie die Daten-Taste gedrückt haben.
	- Beim Steuerungsbefehl Tonbeugung (En) wird das 1. Datenbyte automatisch in Abhängigkeit des 2. Datenbytes generiert:

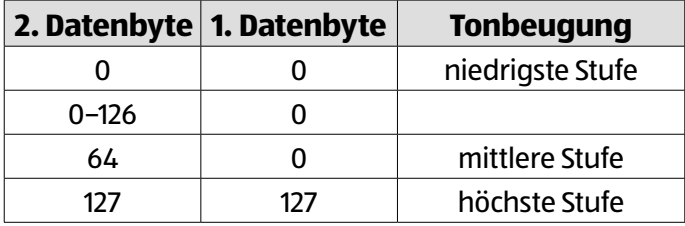

9. Um Daten einzugeben, drücken Sie zuerst die Daten-Taste 23.

Im LED-Display springt die Markierung (kleiner Punkt) hinter die zweite Ziffer und befindet sich jetzt direkt über der Beschriftung "STYLE". Die Zahl definiert die aktuelle Einstellung.

10. Halten Sie die Shift-Taste gedrückt und geben den gewünschten Wert zwischen 000 und 127 über die MIDI-Direktwahl-Tasten ein.

Das LED-Display zeigt den gewählten Wert an.

11. Um einen Kanal einzugeben, drücken Sie zuerst die Kanal-Taste 24 .

Im LED-Display springt die Markierung (kleiner Punkt) hinter die letzte Ziffer und befindet sich jetzt direkt über der Beschriftung "SONG". Die Zahl definiert die aktuelle Einstellung.

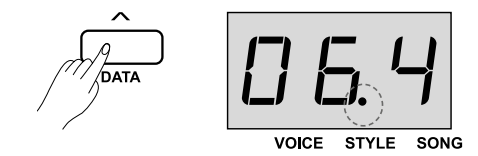

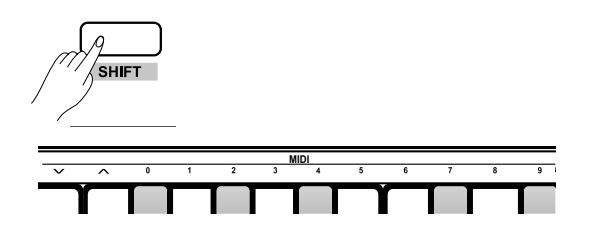

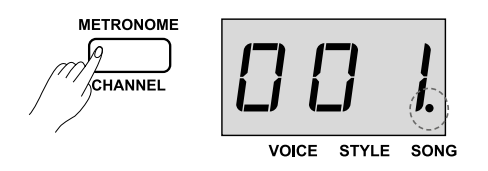

12. Halten Sie die Shift-Taste gedrückt und geben den gewünschten Kanal zwischen 01 und 16 über die MIDI-Direktwahl-Tasten ein.

Das LED-Display zeigt den gewählten Kanal an.

- 13. Wählen Sie ggf. die Einstellungen für die anderen MIDI-Controller.
- 14. Um den Bearbeitungsmodus zu beenden, drücken Sie die MIDI-Bearbeitung-Taste.

#### **MIDI-Daten senden**

1. Halten Sie die Shift-Taste 30 gedrückt und drücken Sie gleichzeitig die MIDI-Modus-Taste 21 .

Sie befinden sich im MIDI-Steuerungsmenü: Das Lämpchen über der MIDI-Modus-Taste leuchtet blau und im LED-Display 25 befindet sich hinter jeder der 3 Ziffern eine Markierung (kleiner Punkt).

2. Drücken Sie, entsprechend dem Controller, die Steuerung-Taste 1 36 , 2 35 oder 3 34 .

Das Lämpchen über der gewählten Steuerung-Taste blinkt und zeigt damit an, dass die MIDI-Daten des gewählten Controllers versendet werden. Sobald die Übertragung beendet ist, leuchtet das Lämpchen über der gewählten Steuerung-Taste dauerhaft.

3. Um das MIDI-Steuerungsmenü zu verlassen, halten Sie erneut die Shift-Taste gedrückt und drücken Sie gleichzeitig die MIDI-Modus-Taste.

#### **Stagepiano ausschalten**

− Betätigen Sie die Ein-/Aus-Taste 19 . Das LED-Display 25 erlischt.

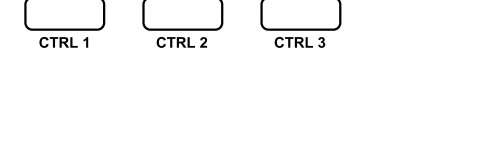

**O SAVE O** *R***EC**<br>USB PLAY/ENTER

 $\bigcirc$ FILL A/B **VOICE** 

**STYLE** 

SONG

 $\bigcirc$ DEMO

**MIDI MODE** 

**MIDI**

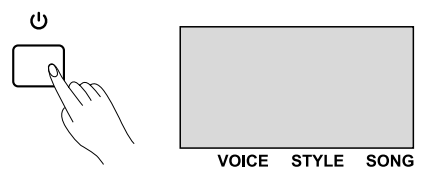

#### **Auf Werkseinstellung zurücksetzen**

- 1. Schalten Sie das Stagepiano ggf. aus (siehe Kapitel "Stagepiano ausschalten").
- 2. Um alle Einstellungen und gespeicherten Aufnahmen auf dem Stagepiano zu löschen, halten Sie die Aufwärts-/ Ja-Taste 32 und Abwärts-/Nein-Taste 33 gedrückt und drücken Sie gleichzeitig die Ein-/Aus-Taste 19 .

Das System wird auf die Werkseinstellungen zurückgesetzt, das LED-Display 25 zeigt .--- an.

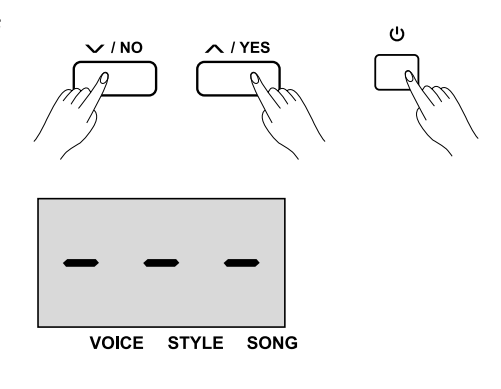

## **Fehlerbehebung**

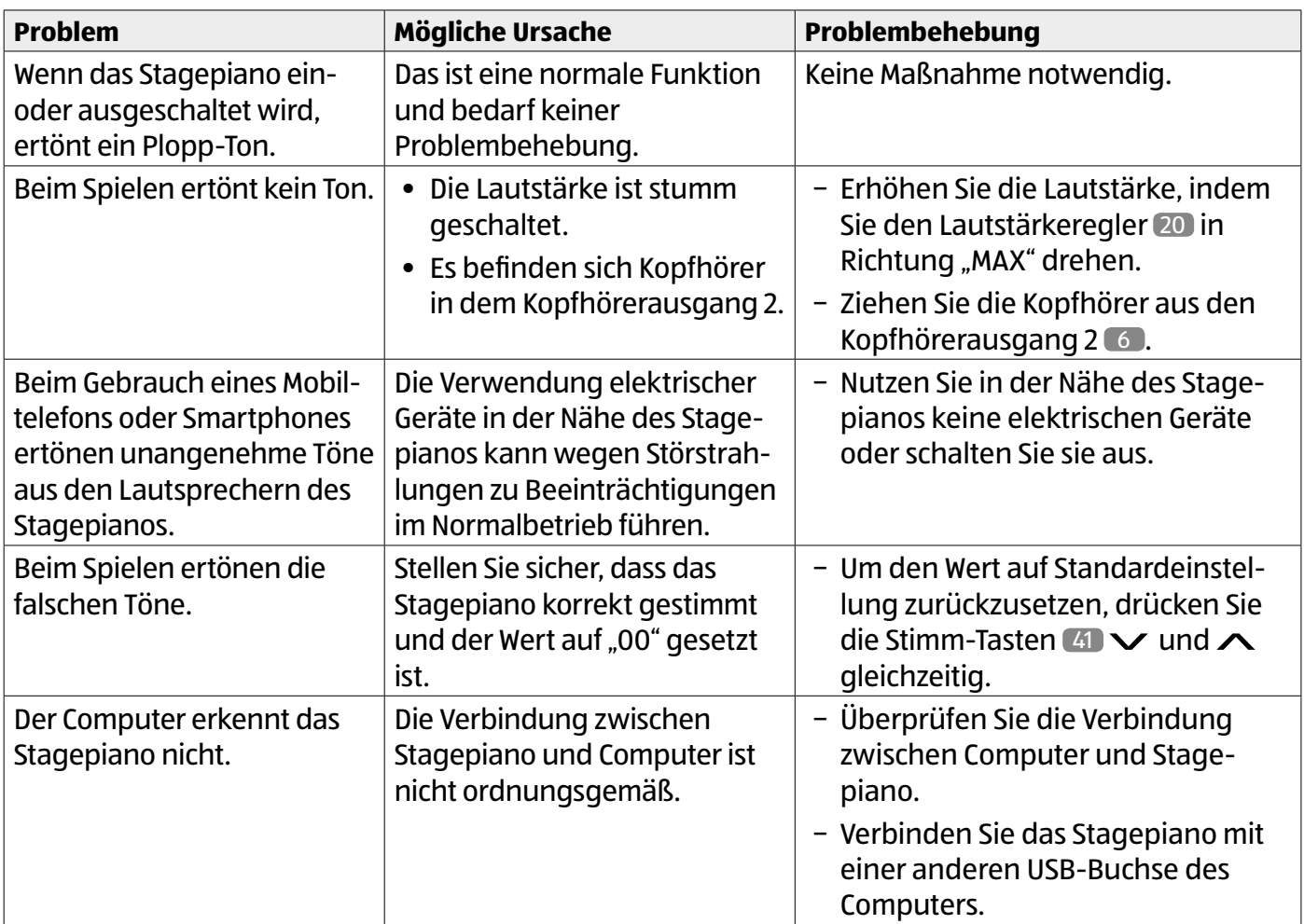

## **Reinigung**

#### **HINWEIS!**

#### **Kurzschlussgefahr!**

In das Gehäuse eingedrungenes Wasser kann einen Kurzschluss verursachen.

- − Tauchen Sie das Stagepiano niemals in Wasser.
- − Achten Sie darauf, dass kein Wasser in das Gehäuse gelangt.

#### **HINWEIS!**

#### **Beschädigungsgefahr!**

Unsachgemäßer Umgang mit dem Stagepiano kann zu Beschädigungen des Stagepianos führen.

− Verwenden Sie keine aggressiven und lösungsmittelhaltigen Reinigungsmittel sowie keine scharfen oder metallischen Reinigungsgegenstände wie Messer, Metallbürsten und dergleichen. Diese können die Oberflächen beschädigen.

- 1. Ziehen Sie vor der Reinigung den Netzstecker aus der Steckdose.
- 2. Reinigen Sie das Stagepiano mit einem weichen, trockenen Tuch.
- 3. Verwenden Sie bei hartnäckigen Verschmutzungen ein leicht angefeuchtetes Tuch sowie ggf. ein mildes Spülmittel.

Wischen Sie das Stagepiano anschließend mit einem trockenen Tuch trocken.

#### **Aufbewahrung**

- − Bewahren Sie das Stagepiano stets an einem trockenen und vor Sonneneinstrahlung geschützten Ort auf.
- − Wir empfehlen die Aufbewahrung in der Originalverpackung.

## **Technische Daten**

Modell: SP5300 Artikelnummer: 72049 Gewicht: ca. 15,2 kg Abmessungen  $(L \times B \times H)$ : ca. 136,0  $\times$  37,0  $\times$  14,3 cm

## **Netzadapter**

Typ: FJ-SW1202000E (Hersteller: Shenzhen Fujia Appliance Co., Ltd.) Eingangsleistung: 100–240 V~; 50/60Hz max. 0,6 A Ausgangsleistung:  $12 V = -2 A$ Schutzklasse: II

## **Konformitätserklärung**

 $\epsilon$ 

Die EU-Konformitätserklärung kann unter der in der beiliegenden Garantiekarte angeführten Adresse angefordert werden.

## **Entsorgung**

#### **Verpackung entsorgen**

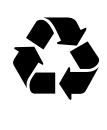

Entsorgen Sie die Verpackung sortenrein. Geben Sie Pappe und Karton zum Altpapier, Folien in die Wertstoffsammlung.

#### **Stagepiano entsorgen**

(Anwendbar in der Europäischen Union und anderen europäischen Staaten mit Systemen zur getrennten Sammlung von Wertstoffen)

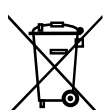

#### **Altgeräte dürfen nicht in den Hausmüll!**

Sollte das Stagepiano einmal nicht mehr benutzt werden können, so ist jeder Verbraucher **gesetzlich verpflichtet, Altgeräte getrennt vom Hausmüll**,

z. B. bei einer Sammelstelle seiner Gemeinde/seines Stadtteils, abzugeben. Damit wird gewährleistet, dass Altgeräte fachgerecht verwertet und negative Auswirkungen auf die Umwelt vermieden werden. Deswegen sind Elektrogeräte mit dem hier abgebildeten Symbol gekennzeichnet.

## **Anhang**

## **Lieder**

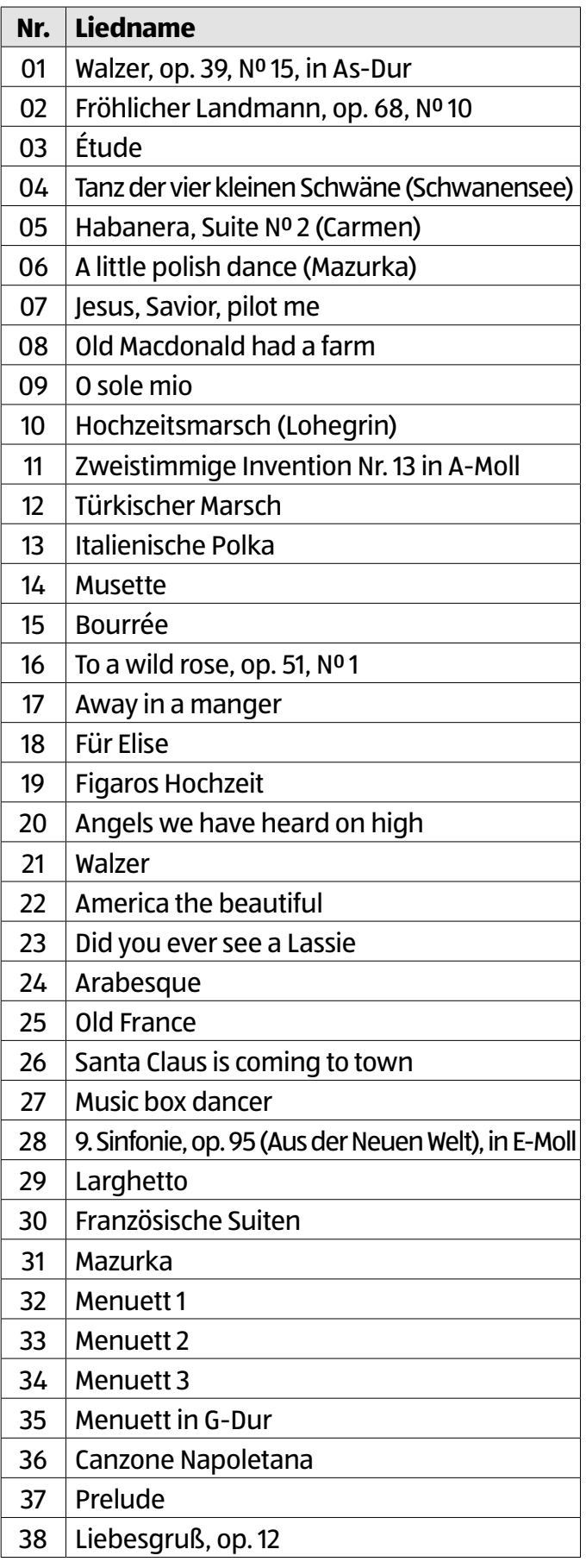

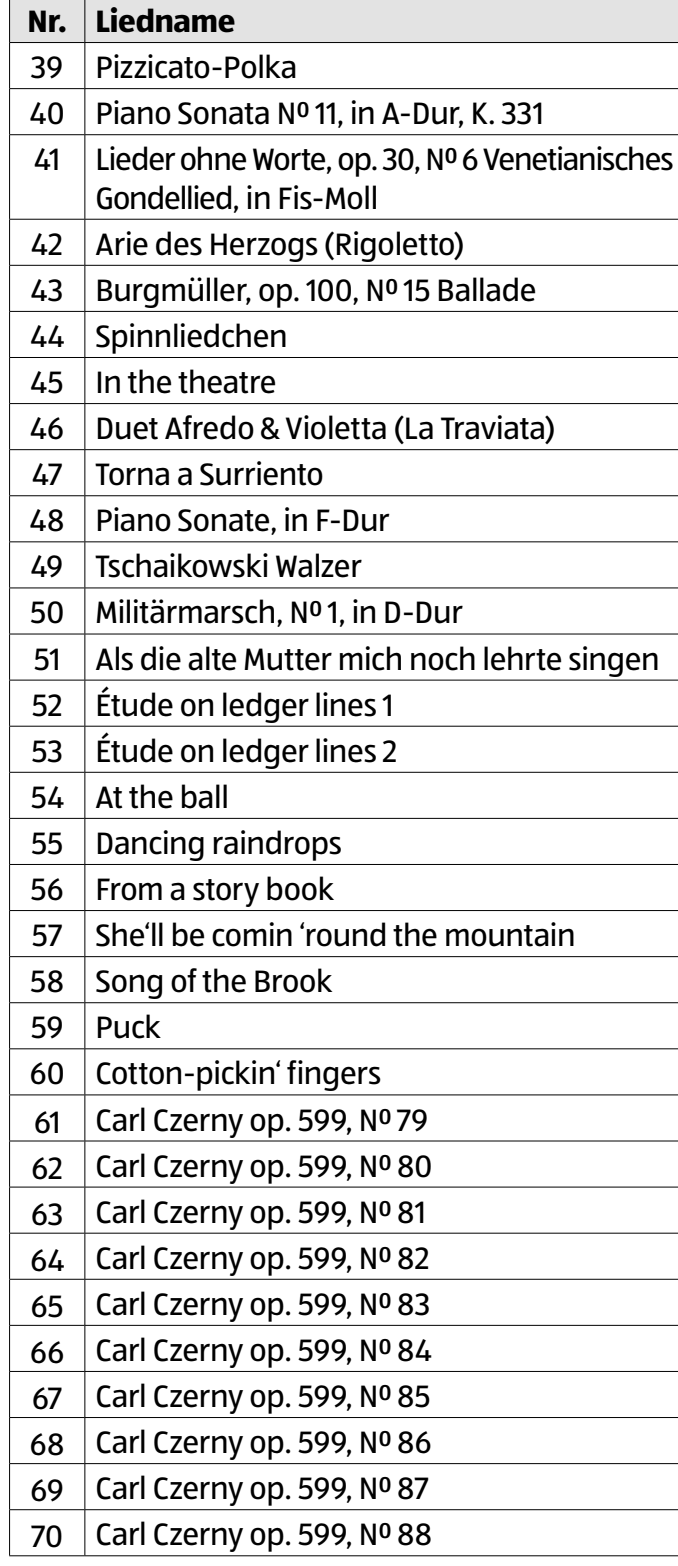

#### **Demos**

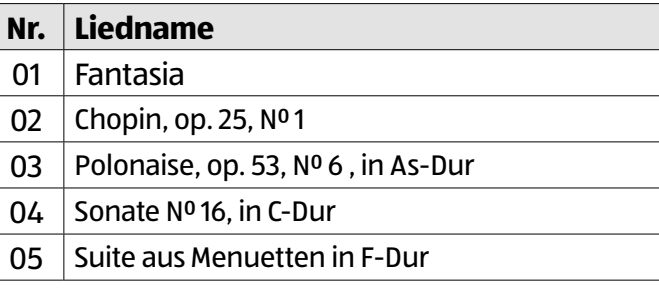

## **Klänge**

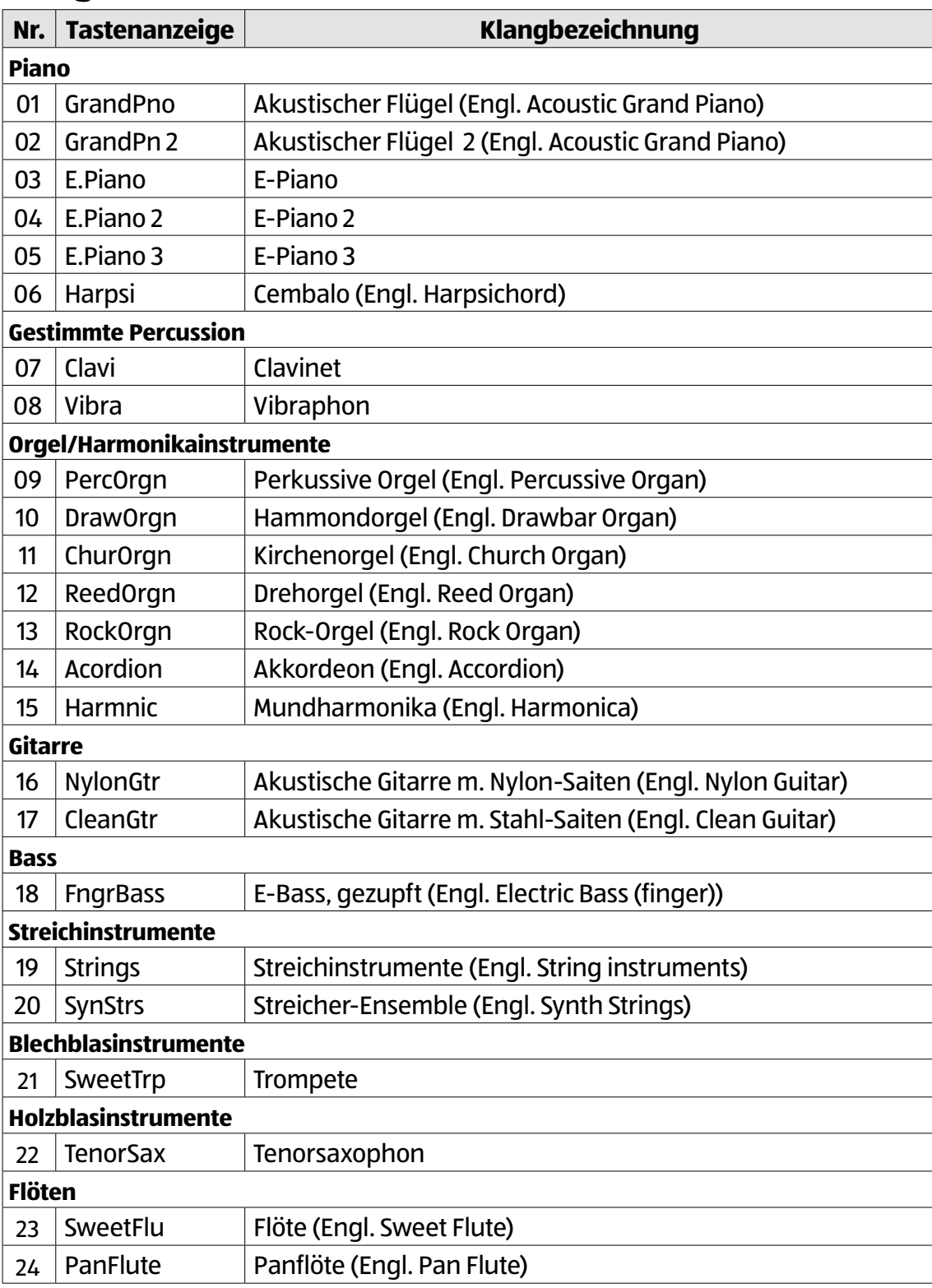

## **(Begleit-)Stile**

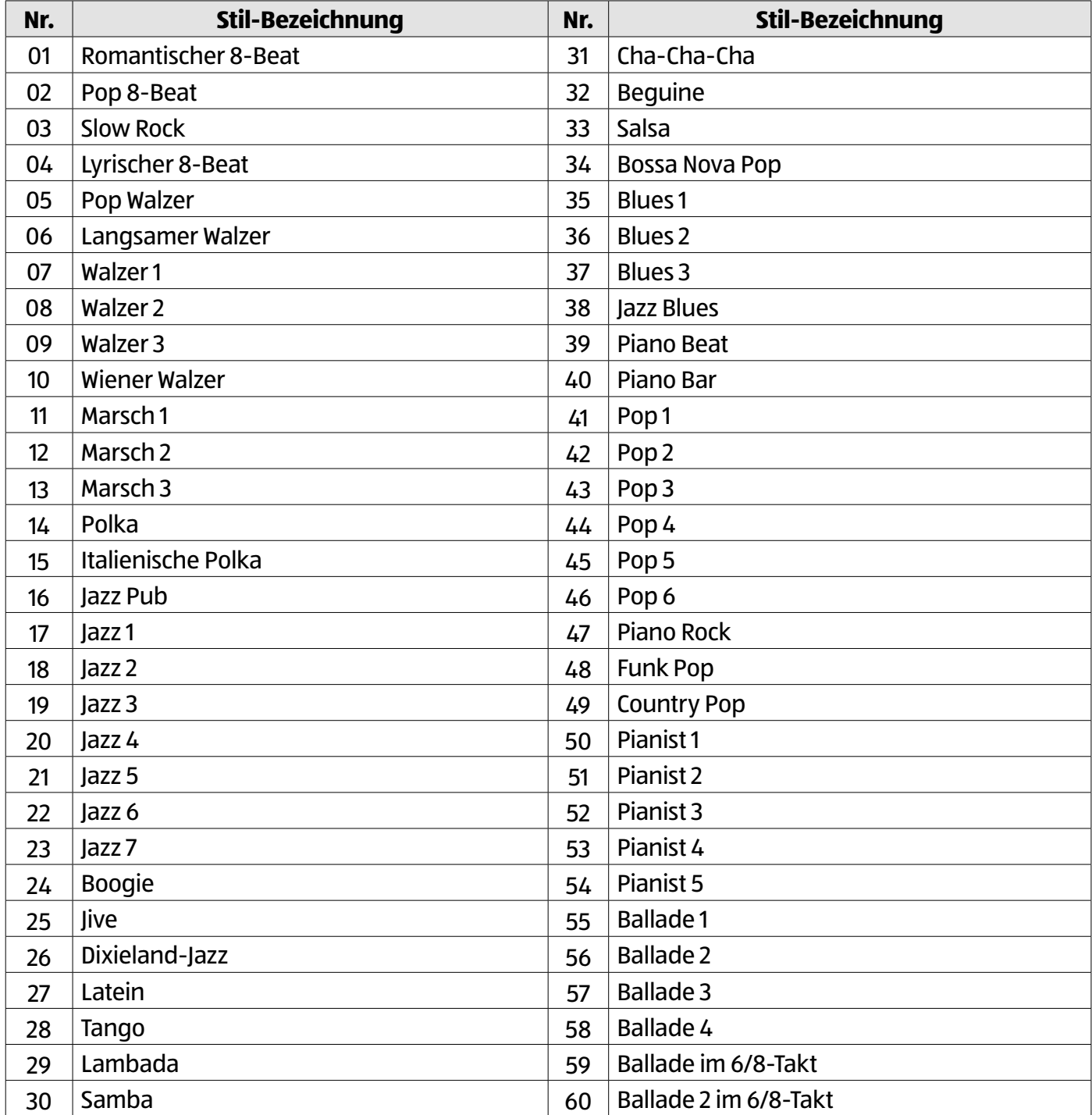

## **MIDI-Implementationstabelle**

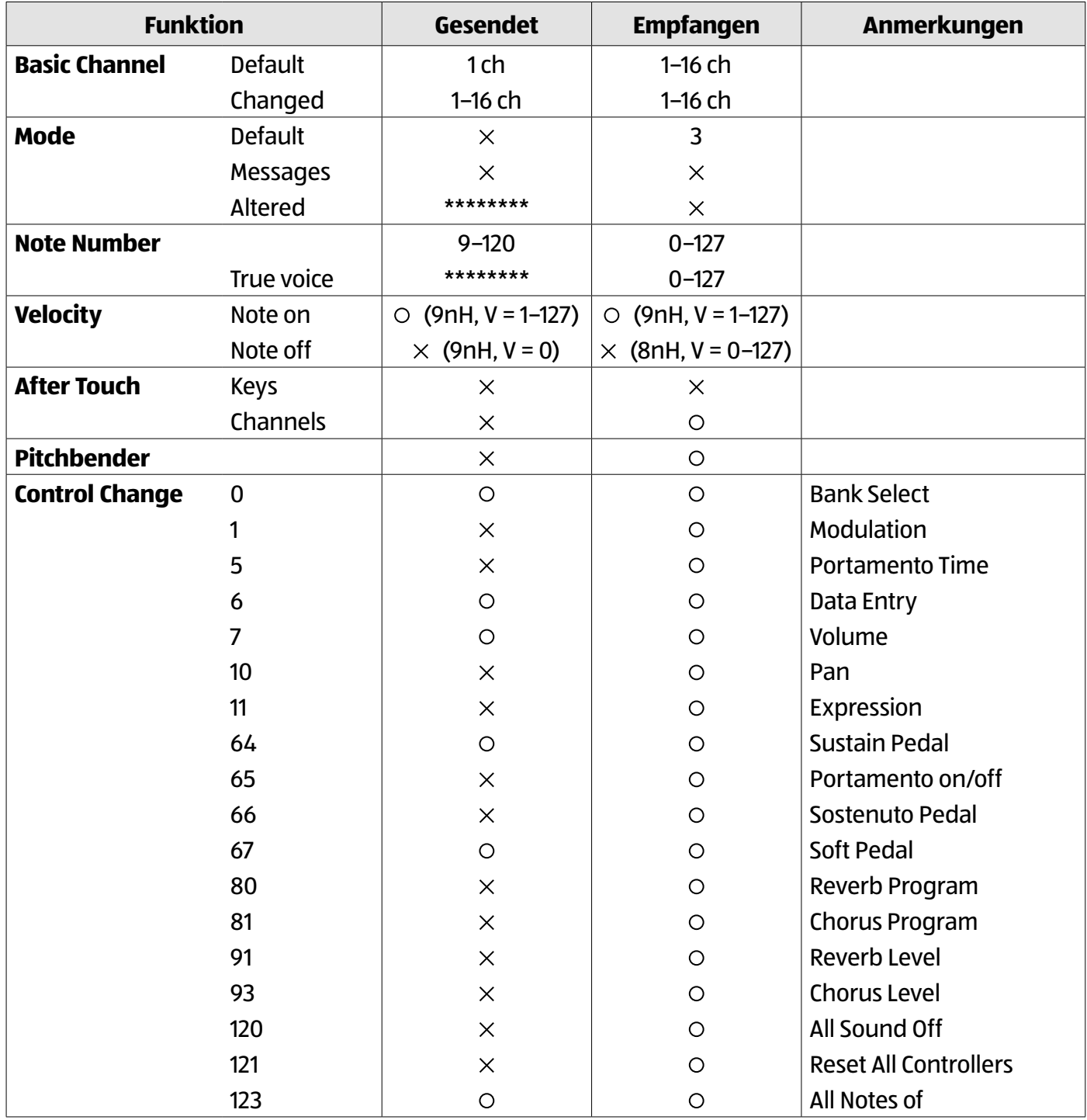

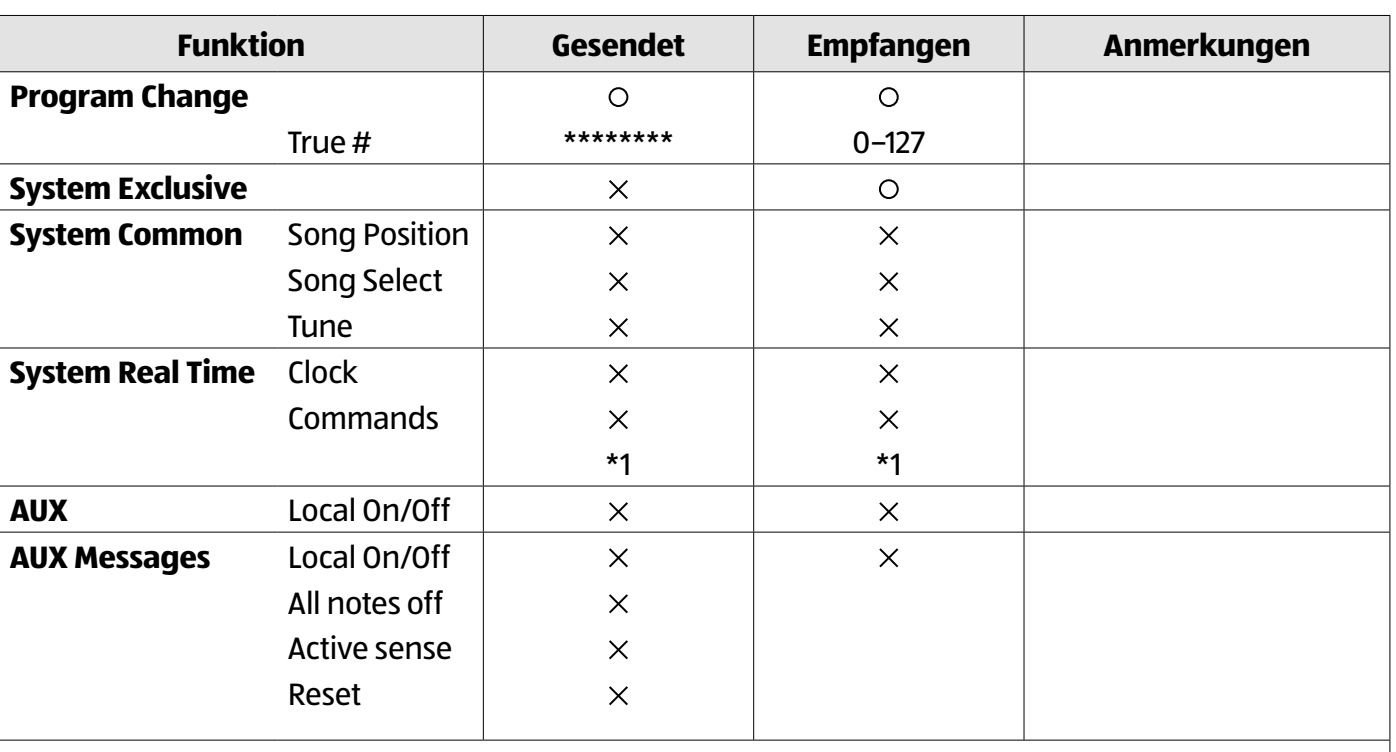

\*1

Wenn die Begleitautomatik gestartet wird, wird eine FAH-Meldung gesendet. Wenn die Begleitautomatik gestoppt wird, wird eine FCH-Meldung gesendet. Wenn eine FAH-Meldung empfangen wird, wird die Begleitautomatik gestartet. Wenn eine FCH-Meldung empfangen wird, wird die Begleitautomatik gestoppt.

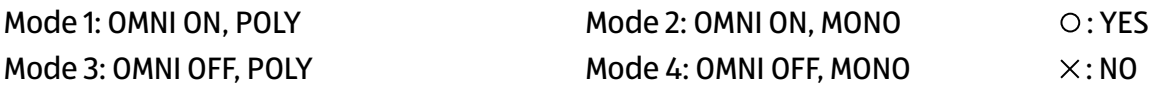

\*\*\*\*\*\*\*\* = Not applicable

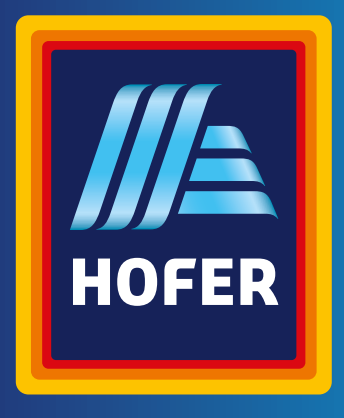

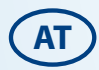

#### **VERTRIEBEN DURCH:**

STARTER MUSIC GMBH AUF DEM KUMMGRABEN 6A 53343 WACHTBERG GERMANY

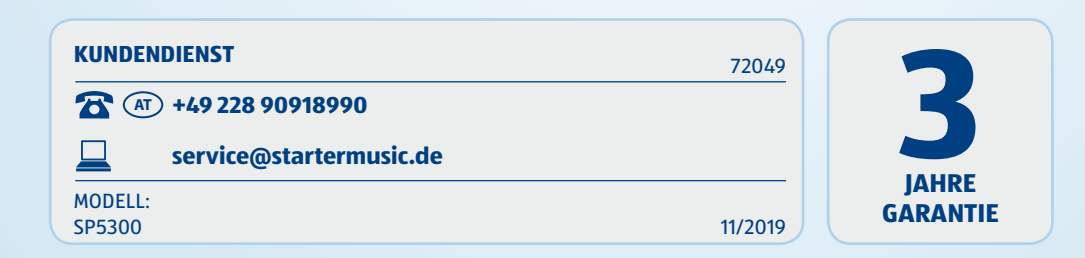